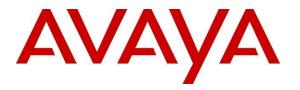

Avaya Solution & Interoperability Test Lab

# Application Notes for NICE Engage Platform R7.3 with Avaya Aura® Communication Manager R10.1 and Avaya Aura® Application Enablement Services R10.1 using DMCC Service Observing and Single Step Conference - Issue 1.0

#### Abstract

These Application Notes describe the configuration steps for the NICE Engage Platform R7.3 to interoperate with Avaya Aura® Communication Manager R10.1, Avaya Aura® Session Manager R10.1, and Avaya Aura® Application Enablement Services R10.1 using DMCC Service Observing and Single Step Conference to record telephone calls.

Readers should pay attention to **Section 2**, in particular the scope of testing as outlined in **Section 2.1** as well as the observations noted in **Section 2.2**, to ensure that their own use cases are adequately covered by this scope and results.

Information in these Application Notes has been obtained through DevConnect compliance testing and additional technical discussions. Testing was conducted via the DevConnect Program at the Avaya Solution and Interoperability Test Lab.

# 1. Introduction

These Application Notes describe the configuration steps for the NICE Engage Platform R7.3 to interoperate with Avaya Aura® Communication Manager R10.1, Avaya Aura® Session Manager R10.1, and Avaya Aura® Application Enablement Services R10.1. NICE Engage Platform uses either Avaya Aura® Communication Manager Service Observing feature or Single Step Conference feature via the Application Enablement Services (AES) Device, Media, and Call Control (DMCC) interface and the Telephony Services Application Programming Interface (TSAPI) to capture the audio and call details for call recording on various Communication Manager endpoints, listed in Section 4.

The TSAPI integration allows NICE Engage Platform to receive call-related events and metadata from AES. This integration must be paired with an audio capture method, in this case DMCC Service Observing feature or Single Step Conference to provide an audio source for recordings.

DMCC works by allowing software vendors to create soft phones, in memory on a recording server, and use them to monitor and record other phones. This is purely a software solution and does not require telephony boards or any wiring beyond a typical network infrastructure. The DMCC API associated with the AES server monitors the digital and VoIP extensions. The application uses the AES DMCC to 'Observe' the target extension using Virtual Extensions on Communication Manager to do so. When the target extension joins a call, the application using Service Observing receives the call's aggregated RTP media stream via the recording device and records the call.

NICE Engage Platform provides the ability to record multi-channel interactions across the organization for regulatory compliance and to utilize these interactions for multiple business applications in order to extract insights and gain value. The platform tightly integrates with the telephony environment via CTI, APIs and SIP and stores the metadata in a single recording platform to ensure regulatory adherence and standardized workforce optimization processes across multiple channels. It provides comprehensive search tools and media retrieval, as well as a wide variety of Real-Time capabilities for PCI compliance and advanced applications.

The NICE Engage Platform uses the Communication Manager Service Observing feature to observe an extension on a call; this way the call is recorded and can be played back at a later time. NICE can also conference into the call and record the call using this method. Both methods of call recording use virtual stations on Communication Manager in order to observe or conference into existing calls to record them.

# 2. General Test Approach and Test Results

The interoperability compliance testing evaluated the ability of the NICE Engage Platform to carry out call recording in a variety of scenarios using DMCC Service Observation and Single Step Conference with AES and Communication Manager. A range of Avaya endpoints were used in the compliance testing all of which are listed in Section 4.

DevConnect Compliance Testing is conducted jointly by Avaya and DevConnect members. The jointly defined test plan focuses on exercising APIs and/or standards-based interfaces pertinent to

| PG; Reviewed:  | Solution & Interoperability Test Lab Application Notes | 2 of 65        |
|----------------|--------------------------------------------------------|----------------|
| SPOC 4/13/2023 | ©2023 Avaya Inc. All Rights Reserved.                  | NICE73AES101SO |

the interoperability of the tested products and their functionalities. DevConnect Compliance Testing is not intended to substitute full product performance or feature testing performed by DevConnect members, nor is it to be construed as an endorsement by Avaya of the suitability or completeness of a DevConnect member's solution.

Avaya recommends our customers implement Avaya solutions using appropriate security and encryption capabilities enabled by our products. The testing referenced in these DevConnect Application Notes included the enablement of supported encryption capabilities in the Avaya products. Readers should consult the appropriate Avaya product documentation for further information regarding security and encryption capabilities supported by those Avaya products.

Support for these security and encryption capabilities in any non-Avaya solution component is the responsibility of each individual vendor. Readers should consult the appropriate vendor-supplied product documentation for more information regarding those products.

For the testing associated with these Application Notes, the interface between Avaya systems and NICE Engage Platform did not include use of any specific encryption features as requested by NICE.

# 2.1. Interoperability Compliance Testing

The interoperability compliance test included both feature functionality and serviceability testing. The feature functionality testing focused on placing and recording calls in different call scenarios with good quality audio recordings and accurate call records. The tests included:

- **Inbound/Outbound calls** Test call recording for inbound and outbound calls to the Communication Manager to and from PSTN callers
- Hold/Transferred/Conference calls Test call recording for calls transferred to and in conference with PSTN callers.
- **EC500 Calls/Forwarded calls** Test call recording for calls terminated on Avaya DECT handsets using EC500.
- **Feature calls** Test call recording for calls that are parked or picked up using Call Park and Call Pickup.
- **Calls to Elite Agents** Test call recording for calls to Communication Manager agents logged into Avaya Agent for Desktop.
- **Serviceability testing** The behavior of NICE Engage Platform under different simulated failure conditions.

## 2.2. Test Results

Most functionality and serviceability test cases were completed successfully. The following observations were noted.

• An issue was observed when a SIP phone made a supervised transfer using all monitored phones where the "Service Observer" was not dropped from the call upon completion of the transfer. The call scenario is A calls B (SIP Phone) and B then transfers A to C. A and C are now talking, when A hangs up the display on C changes to that of the "virtual station" and same if C hangs up first then the display of A shows the "virtual station". The call is cleared when the second person (A or C) hangs up. This is not the same as if a H.323 makes the transfer. This issue appears when using Service Observation where all extensions are being observed constantly. Avaya investigated the issue and indicated it was working as designed.

#### 2.3. Support

Technical support can be obtained for NICE Engage Platform from the website https://www.nice.com/contact-us

# 3. Reference Configuration

The configuration in **Figure 1** was used to compliance test NICE Engage platform with the Avaya solution using DMCC Service Observing and Single Step Conference to record calls. The NICE Application server is set up for DMCC Service Observe and Single Step Conference mode and connects to AES.

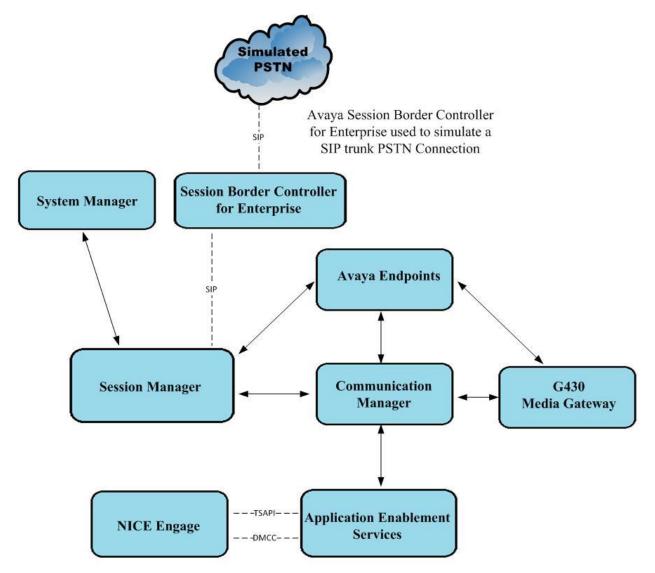

NICE Engage makes use of the TSAPI & DMCC connections to AES

#### Figure 1: Connection of NICE Engage Platform R7.3 with Avaya Aura® Communication Manager R10.1, Avaya Aura® Session Manager R10.1 and Avaya Aura® Application Enablement Services R10.1

# 4. Equipment and Software Validated

The following equipment and software were used for the sample configuration provided:

| Equipment/Software                                                                                                    | Release/Version                                                                                                    |
|----------------------------------------------------------------------------------------------------|----------------------------------------------------------------------------------------------------|
| Avaya Aura® System Manager                                                                                                    | System Manager 10.1.0.2<br>Build No. – 10.1.0.0.537353<br>Software Update Revision No:<br>10.1.0.2.0715160<br>Service Pack 2 |
| Avaya Aura® Session Manager                                                                                                    | Session Manager R10.1<br>Build No. – 10.1.0.2.1010219                                                                        |
| Avaya Aura® Communication Manager                                                                                                    | R10.1.0.2.0 – SP2<br>R020x.01.0.974.0<br>Update ID 01.0.974.0-27607                                                          |
| Avaya Aura® Application Enablement Services                                                                                                    | 10.1.0<br>Build 10.1.0.2.0.12-0                                                                                              |
| Avaya Aura® Media Server                                                                                                    | 10.1.0.101                                                                                                    |
| Avaya G430 Media Gateway                                                                                                    | 42.7.0 /2                                                                                                    |
| Avaya 9404 Digital Phones                                                                                                    | 17.0                                                                                                    |
| Avaya J100 Series Phones (SIP)                                                                                                    | 7.1.2.0.14                                                                                                    |
| Avaya J100 Series Phones (H.323)                                                                                                    | 7.0.14.0.7                                                                                                    |
| Avaya Agent for Desktop (SIP)                                                                                                    | 2.0.6.23.3005                                                                                                    |
| Avaya Workplace (SIP)                                                                                                    | 3.26.0.64                                                                                                    |
| Avaya DECT Handsets                                                                                                    | 3725 DH4 (R3.3.11)<br>3720 DH3 (R3.3.11)                                                                                     |
| Avaya Session Border Controller for Enterprise (to facilitate simulated PSTN)                                                                                | 10.1.0                                                                                                    |
| <ul> <li>NICE Engage</li> <li>NICE Engage Application Server</li> <li>NICE Advanced Interactions Recording Server</li> <li>NICE Engage NDM Server</li> </ul> | 7.3                                                                                                    |

All equipment is running on virtual servers on VMware.

# 5. Configure Avaya Aura® Communication Manager

The information provided in this section describes the configuration of Communication Manager relevant to this solution. For all other provisioning information such as initial installation and configuration, please refer to the product documentation in **Section 10**.

The configuration illustrated in this section was performed using Communication Manager System Administration Terminal (SAT).

# 5.1. Verify System Features

Use the **display system-parameters customer-options** command to verify that Communication Manager has permissions for features illustrated in these Application Notes. On **Page 4**, ensure that **Computer Telephony Adjunct Links?** is set to **y** as shown below.

```
display system-parameters customer-options
                                                                Page
                                                                       4 of 12
                                 OPTIONAL FEATURES
    Abbreviated Dialing Enhanced List? y Audible Message Waiting? y
                                                   Authorization Codes? y
        Access Security Gateway (ASG)? y
        Analog Trunk Incoming Call ID? y
                                                                 CAS Branch? n
A/D Grp/Sys List Dialing Start at 01? y
                                                                   CAS Main? n
Answer Supervision by Call Classifier? y
                                                          Change COR by FAC? n
                                  ARS? y Computer Telephony Adjunct Links? y
                 ARS/AAR Partitioning? y Cvg Of Calls Redirected Off-net? y
          ARS/AAR Dialing without FAC? y
                                                           DCS (Basic)? y
         ASAI Link Core Capabilities? y
ASAI Link Plus Capabilities? y
ync. Transfer Mode (ATM) PNC? n
                                                         DCS Call Coverage? y
                                                         DCS with Rerouting? y
      Async. Transfer Mode (ATM) PNC? n
 Async. Transfer Mode (ATM) Trunking? n Digital Loss Plan Modification? y
              ATM WAN Spare Processor? n DS1 MSP: y
ATMS? y DS1 Echo Cancellation? y
                  Attendant Vectoring? y
        (NOTE: You must logoff & login to effect the permission changes.)
```

# 5.2. Note procr IP Address for Avaya Aura® Application Enablement Services Connectivity

Display the Communication Manager (procr) IP address by using the command **display nodenames ip** and note the IP address for the **procr** and the AES.

| display node-na | mes ip      |               | Page | 1 of | 2 |
|-----------------|-------------|---------------|------|------|---|
|                 |             | IP NODE NAMES |      |      |   |
| Name            | IP Address  |               |      |      |   |
| SM100           | 10.10.40.12 |               |      |      |   |
| aespri101x      | 10.10.40.16 |               |      |      |   |
| default         | 0.0.0.0     |               |      |      |   |
| g450            | 10.10.40.15 |               |      |      |   |
| procr           | 10.10.40.13 |               |      |      |   |

#### 5.3. Configure Transport Link for Avaya Aura® Application Enablement Services Connectivity

To administer the transport link to AES, use the **change ip-services** command. On **Page 1** add an entry with the following values:

- Service Type: Should be set to AESVCS.
- Enabled: Set to y.
- Local Node: Set to the node name assigned for the procr in Section 5.2
- Local Port: Retain the default value of 8765.

| change ip-se              | ervices |                        |                                      |                | Page 1 of      | 4 |
|---------------------------|---------|------------------------|--------------------------------------|----------------|----------------|---|
| Service<br>Type<br>AESVCS | Enabled | Local<br>Node<br>procr | IP SERVICES<br>Local<br>Port<br>8765 | Remote<br>Node | Remote<br>Port |   |

Go to **Page 4** of the **ip-services** form and enter the following values:

- AE Services Server: Name obtained from the AES server, in this case aespri101x.
- **Password:** Enter a password to be administered on AES.
- Enabled: Set to y.

**Note:** The password entered for **Password** field must match the password on AES in **Section 6.2**. The **AE Services Server** should match the administered name for the AES server; this is created as part of the AES installation and can be obtained from the AES server by typing **uname – n** at the Linux command prompt.

| change ip-serv |                       | Services Adminis | stration | Page 4 of | 4 |
|----------------|-----------------------|------------------|----------|-----------|---|
| Server ID      | AE Services<br>Server | Password         | Enabled  | Status    |   |
| 1:<br>2:<br>3: | aespri101x            | *****            | У        | in use    |   |

# 5.4. Configure CTI Link for TSAPI Service

Add a CTI link using the **add cti-link n** command. Enter an available extension number in the **Extension** field. Enter **ADJ-IP** in the **Type** field, and a descriptive name in the **Name** field. Default values may be used in the remaining fields.

```
      add cti-link 1
      Page 1 of 3

      CTI Link: 1
      CTI LINK

      Extension: 1990
      Variable

      Type: ADJ-IP
      COR: 1

      Name: aespri101x
      COR: 1
```

## 5.5. Configure Communication Manager for Service Observing

**Type display cor x**, where x is the COR number in the screen above, to check the existing Class of Restriction. Ensure that **Can be Service Observed** and **Can Be A Service Observer** are set to **y**, if not type **change cor x** to make a change to the Class or Restriction. These values need to be enabled in order for Service Observe to work for call recording.

```
display cor 1 CLASS OF RESTRICTION

COR Number: 1

COR Description:

FRL: 0 APLT? y

Can Be Service Observed? y Calling Party Restriction: all-toll

Can Be A Service Observer? y Called Party Restriction: none

Time of Day Chart: 1 Forced Entry of Account Codes? n

Priority Queuing? n Direct Agent Calling? y

Restriction Override: all Facility Access Trunk Test? n

Restricted Call List: 1

Access to MCT? y Fully Restricted Service? n

Unrestricted Call List: 1

Access to MCT? y Fully Restricted Service? n

Group II Category For MFC: 7 Hear VDN of Origin Annc.? n

Send ANI for MFE? n Add/Remove Agent Skills? n

MF ANI Prefix: Automatic Charge Display? n

Hear System Music on Hold? y PASTE (Display PBX Data on Phone)? n

Can Be Picked Up By Directed Call Pickup? y

Can Use Directed Call Pickup? y

Group Controlled Restriction: inactive
```

Type change system-parameters features, on Page 11 ensure that Allow Two Observes in Same Call is set to y.

| change system-parameters features             | <b>Page 11</b> of 19   |
|-----------------------------------------------|------------------------|
| FEATURE-RELATED SYSTEM                        | PARAMETERS             |
| CALL CENTER SYSTEM PARAMETERS                 |                        |
| EAS                                           |                        |
| Expert Agent Selection (EAS) Enabled?         | У                      |
| Minimum Agent-LoginID Password Length:        |                        |
| Direct Agent Announcement Extension:          | Delay:                 |
| Message Waiting Lamp Indicates Status For:    | station                |
| VECTORING                                     |                        |
| Converse First Data Delay:                    | 0 Second Data Delay: 2 |
| Converse Signaling Tone (msec):               | 100 Pause (msec): 70   |
| Prompting Timeout (secs):                     |                        |
| Interflow-qpos EWT Threshold:                 |                        |
| Reverse Star/Pound Digit For Collect Step?    |                        |
| Available Agent Adjustments for BSR?          |                        |
| BSR Tie Strategy:                             |                        |
| Store VDN Name in Station's Local Call Log?   | n                      |
| SERVICE OBSERVING                             |                        |
| Service Observing: Warning Tone?              | -                      |
| Service Observing/SSC Allowed with Exclusion? |                        |
| Allow Two Observers in Same Call?             | У                      |

Type **change feature-access-codes** to access the feature codes on Communication Manager. Scroll to **Page 5** in order to view or change the **Service Observing** access codes. Note the **Service Observing Listen Only Access Code** is **\*56**; this will be required in **Section 7.1** during the setup of NICE Engage Platform.

| change feature-access-codes                            | Page   | <b>5</b> of | 10 |
|--------------------------------------------------------|--------|-------------|----|
| FEATURE ACCESS CODE (FAC)                              |        |             |    |
| Call Center Features                                   |        |             |    |
| AGENT WORK MODES                                       |        |             |    |
| After Call Work Access Code: #36                       |        |             |    |
| Auto-In Access Code: #38                               |        |             |    |
| Aux Work Access Code: #39                              |        |             |    |
| Login Access Code: #40                                 |        |             |    |
| Logout Access Code: #41                                |        |             |    |
| Manual-in Access Code: #42                             |        |             |    |
| SERVICE OBSERVING                                      |        |             |    |
| Service Observing Listen Only Access Code: *56         |        |             |    |
| Service Observing Listen/Talk Access Code: *57         |        |             |    |
| Service Observing No Talk Access Code:                 |        |             |    |
| Service Observing Next Call Listen Only Access Code:   |        |             |    |
| Service Observing by Location Listen Only Access Code: |        |             |    |
| Service Observing by Location Listen/Talk Access Code: |        |             |    |
| AACC CONFERENCE MODES                                  |        |             |    |
| Restrict First Consult Activation:                     | Deacti | vation      | :  |
| Restrict Second Consult Activation:                    | Deacti | vation      | :  |

#### 5.6. Configure H.323 Stations for Service Observing

All endpoints that are to be monitored by NICE will need to have the appropriate Class of Restriction which would be that created in **Section** Error! Reference source not found.. Ensure that COR is set to the correct number. Note the **Security Code** that may be required in **Section** Error! Reference source not found..

| change station x         |          |                                | Page  | e 1 of | 6 |
|--------------------------|----------|--------------------------------|-------|--------|---|
|                          |          | STATION                        |       |        |   |
| Extension: x             |          | Lock Messages? n               |       | BCC: 0 |   |
| Type: 9608               |          | Security Code: 1234            |       | TN: 1  |   |
| Port: S00101             |          | Coverage Path 1:               |       | COR: 1 |   |
| Name: Extension          |          | Coverage Path 2:               |       | COS: 1 |   |
|                          |          | Hunt-to Station:               |       |        |   |
| STATION OPTIONS          |          |                                |       |        |   |
|                          |          | Time of Day Lock Table:        |       |        |   |
| Loss Group:              | 19       | Personalized Ringing Pattern:  | 1     |        |   |
|                          |          | Message Lamp Ext:              | 1591  |        |   |
| Speakerphone:            | 2-way    | Mute Button Enabled?           | У     |        |   |
| Display Language:        | english  |                                |       |        |   |
| Survivable GK Node Name: |          |                                |       |        |   |
| Survivable COR:          | internal | Media Complex Ext:             |       |        |   |
| Survivable Trunk Dest?   | У        | IP SoftPhone?                  | У     |        |   |
|                          |          |                                |       |        |   |
|                          |          | IP Video Softphone?            | n     |        |   |
|                          | Short/   | Prefixed Registration Allowed: | defau | lt     |   |

#### 5.7. Configure Virtual Stations for Service Observing and Single Step Conference

Add virtual stations to allow NICE Inform Recorder record calls using Service Observing and Single Step Conference. Type **add station x** where x is the extension number of the station to be configured, also note this extension number for configuration required in **Section** Error! Reference source not found.. Note the **Security Code** and ensure that **IP SoftPhone** is set to **y**. Note also the **COR** for the stations, this will be set to that configured in **Section** Error! Reference source not found..

| add station 33001        | ]                                | Page 1 of 6   |
|--------------------------|----------------------------------|---------------|
|                          | STATION                          | -             |
|                          |                                  |               |
| Extension: 33001         | Lock Messages? n                 | BCC: 0        |
| Туре: 9620               | Security Code: 1234              | TN: 1         |
| Port: S00101             | Coverage Path 1:                 | <b>COR:</b> 1 |
| Name: Recorder           | Coverage Path 2:                 | COS: 1        |
|                          | Hunt-to Station:                 |               |
| STATION OPTIONS          |                                  |               |
|                          | Time of Day Lock Ta              | able:         |
| Loss Group: 1            | 9 Personalized Ringing Patt      | tern: 1       |
|                          | Message Lamp                     | Ext: 33001    |
| Speakerphone: 2          | -way Mute Button Enal            | bled? y       |
| Display Language: en     | nglish                           | -             |
| Survivable GK Node Name: |                                  |               |
| Survivable COR: in       | nternal Media Complex            | Ext:          |
| Survivable Trunk Dest? y | IP SoftPl                        | hone? v       |
| -                        |                                  | -             |
|                          | IP Video Softpl                  | hone? n       |
|                          | Short/Prefixed Registration Allo |               |
|                          | 5                                |               |

## 5.8. Configure SIP Stations for Service Observing

Any SIP extension that is to be recorded requires some configuration changes to allow call recording using service observing. Changes of SIP phones on Communication Manager must be carried out from System Manager. Access the System Manager using a web browser by entering http://<FQDN >/SMGR, where <FQDN> is the fully qualified domain name of System Manager or Error! Hyperlink reference not valid. Address >/SMGR. Log in using appropriate credentials.

**Note:** The following shows changes a SIP extension and assumes that the SIP extension has been programmed correctly and is fully functioning.

| System Manager × +                                                                                                    | V                                                                                                    | - | ٥ | 1 > |
|----------------------------------------------------------------------------------------------------|----------------------------------------------------------------------------------------------------|---|---|-----|
| C A Not secure   https://10.10.40.10/network-login/                                                                                                    | لطي<br>الأ                                                                                                    | ☆ |   |     |
|                                                                                                    |                                                                                                    |   |   |     |
|                                                                                                    |                                                                                                    |   |   |     |
|                                                                                                    |                                                                                                    |   |   |     |
| Recommended access to System Manager is via FQDN.                                                                                                    | •                                                                                                    |   |   |     |
| Go to central login for Single Sign-On                                                                                                    | User ID:                                                                                                    |   |   |     |
| If IP address access is your only option, then note that authentication will fail<br>in the following cases:                                                                                               | Password:                                                                                                    |   |   |     |
| <ul> <li>First time login with "admin" account</li> <li>Expired/Reset passwords</li> </ul>                                                                                                    | Log On Cancel                                                                                                    |   |   |     |
| Use the "Change Password" hyperlink on this page to change the password<br>manually, and then login.                                                                                                    | Change Password                                                                                                   |   |   |     |
| Also note that single sign-on between servers in the same security domain is<br>not supported when accessing via IP address.                                                                               |                                                                                                    |   |   |     |
| not supported when accessing via tr address.                                                                                                    | Supported Browsers: Firefox (minimum version 93.0), Chrome (minimum version 91.0) or Edge (minimum version 93.0). |   |   |     |
| This system is restricted solely to authorized users for legitimate business<br>purposes only. The actual or attempted unauthorized access, use, or<br>modification of this system is strictly prohibited. |                                                                                                    |   |   |     |
| Unauthorized users are subject to company disciplinary procedures and or<br>criminal and civil penalties under state, federal, or other applicable domestic<br>and foreign laws.                           |                                                                                                    |   |   |     |

From the home page click on Users  $\rightarrow$  User Management  $\rightarrow$  Manage Users as highlighted below.

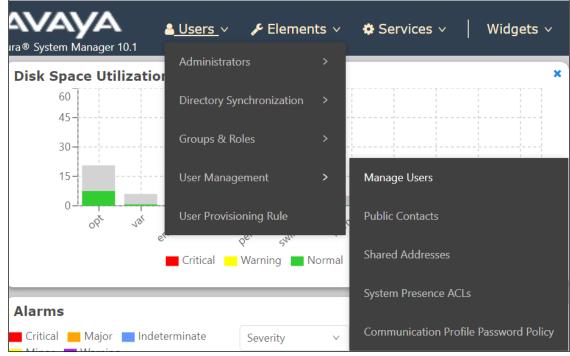

Select the station to be edited and click on **Edit**. The example below shows that SIP extension **3101** is selected.

| Home User Management > | < Contract of the second second second second second second second second second second second second second se |                   |             |                       |                                  |              |
|------------------------|----------------------------------------------------------------------------------------------------|-------------------|-------------|-----------------------|----------------------------------|--------------|
| User Management 🔨      | Home命 / Users                                                                                                   | .8 / Manage Users |             |                       |                                  | He           |
| Manage Users           | Search                                                                                                    |                   | Q           |                       |                                  |              |
| Public Contacts        | ⊚ View                                                                                                    | ∠ Edit + New      | 条 Duplicate | More Actions          |                                  | Options ~    |
| Shared Addresses       |                                                                                                    | First Name 🖨 🝸    | Surname 🛊 🛛 | Display Name 🖨 🝸      | Login Name 🖨 🕅                   | SIP Handle 🛛 |
| System Presence ACLs   |                                                                                                    | Agent One         | Workspaces  | Agent One Workspaces  | 3101@greaneyp.sil6.ava<br>ya.com | 3101         |
| Communication Profile  |                                                                                                    | Ascom             | DECT_3181   | DECT_3181, Ascom      | 3181@greaneyp.sil6.ava<br>ya.com | 3181         |
|                        |                                                                                                    | Ascom             | DECT_3182   | DECT_3182, Ascom      | 3182@greaneyp.sil6.ava<br>ya.com | 3182         |
|                        |                                                                                                    | admin             | admin       | Default Administrator | admin                            |              |
|                        |                                                                                                    | J179              | H323        | H323, J179            | 3001@greaneyp.sil6.ava<br>ya.com |              |
|                        |                                                                                                    | Vantage01         | K175        | K175, Vantage01       | 3115@greaneyp.sil6.ava<br>ya.com | 3115         |
|                        |                                                                                                    | Paul              | Greaney     | Paul Greaney          | paul@greaneyp.sil6.avay<br>a.com |              |
| <                      |                                                                                                    | AAfD              | SIP         | SIP, AAfD             | 3111@greaneyp.sil6.ava<br>ya.com | 3111         |

Click on the **CM Endpoint Profile** tab in the left window. Click on **Endpoint Editor** to make changes to the SIP station.

| e☆ / UsersՋ / Manage Users     |                          |                     |                     |           | Hel      |
|--------------------------------|--------------------------|---------------------|---------------------|-----------|----------|
| Jser Profile   Edit   3101@    | @greaneyp.sil6.avaya.cc  | om                  | 🖺 Commit & Continue | 🗈 Commit  | ⊗ Cancel |
| Identity Communication Pro     | file Membership Conta    | acts                |                     |           |          |
| Communication Profile Password |                          |                     |                     |           |          |
| PROFILE SET : Primary ~        | * System :               | cm101x ~            | * Profile Type :    | Endpoint  | Editor   |
| Communication Address          | Use Existing Endpoints:  |                     | * Extension :       | 3101      |          |
| PROFILES                       |                          |                     |                     |           |          |
| Session Manager Profile        | Template :               | Start typing Q      | * Set Type :        | 9641SIPCC |          |
| Avaya Breeze® Profile          | Security Code :          | Enter Security Code | Port :              | S000003   | Q        |
| CM Endpoint Profile            | Voice Mail Number:       |                     | Preferred Handle :  |           |          |
|                                | voice Mail Number :      | 6667                | Preferred Handle :  | Select    | ~        |
|                                | Calculate Route Pattern: |                     | Sip Trunk :         | aar       |          |
|                                |                          |                     |                     |           |          |

In the **General Options** tab ensure that **Class of Restriction** is set correctly. Set **Type of 3PCC Enabled** to **Avaya**. Click on **Done**, at the bottom of the screen once this is set, (not shown).

| System<br>Template<br>Port<br>Name                                                                                                    | cm101<br>Select<br>S0000<br>Agent |                            | aces                | <b>v</b>         | Extension<br>Set Type<br>Security Code                                                                                                    | 3101<br>9641SIPCC                                        |
|----------------------------------------------------------------------------------------------------|-----------------------------------|----------------------------|---------------------|------------------|----------------------------------------------------------------------------------------------------|----------------------------------------------------------|
| General Options (G) *<br>Button Assignment (B)                                                                                                    |                                   | options (F)<br>ettings (P) | Site Dat<br>Group N | a (S)<br>1embers | Abbreviated Call Dialing (A)                                                                                                    | Enhanced Call Fwd (E)                                    |
| <ul> <li>Class of Restriction (*</li> <li>Emergency Location</li> <li>Tenant Number</li> <li>SIP Trunk</li> <li>Coverage Path 1</li> <li>Lock Message</li> <li>Multibyte Language</li> <li>SIP URI</li> </ul> | Ext 3                             | 3101                       | ×                   | ]                | <ul> <li>Class Of Service (COS)</li> <li>Message Lamp Ext.</li> <li>Type of 3PCC Enabled<br/>Coverage Path 2<br/>Localized Display Name<br/>Enable Reachability for<br/>Station Domain Control</li> </ul> | 1<br>3101<br>Avaya ✓<br>Agent One Workspaces<br>system ✓ |
| Primary Session Mar<br>IPv4:                                                                                                    | -                                 | 10.10.40.12                |                     | ]                | IPv6:                                                                                                    |                                                          |

Click on **Commit** once this is done to save the changes.

| lser Pro   | file   Edit                        | 3101@gr      | eaneyp.sil6.avaya.co      | om                  | Commit & Continue  | 🗈 Commit 🛛 🛞 Ca |
|------------|------------------------------------|--------------|---------------------------|---------------------|--------------------|-----------------|
| Identity   | Communica                          | tion Profile | Membership Conta          | acts                |                    |                 |
|            | tion Profile Passv<br>ET : Primary | vord         | * System :                | cm101x v            | * Profile Type :   | Endpoint        |
|            | ation Address                      |              | Use Existing Endpoints :  |                     | * Extension :      | 3101 🖵          |
| Session M  | anager Profile                     |              | Template :                | Start typing Q      | * Set Type :       | 9641SIPCC       |
| Avaya Bree | eze® Profile                       |              | Security Code:            | Enter Security Code | Port:              | S000003         |
| CM Endpo   | int Profile                        |              | Voice Mail Number:        | 6667                | Preferred Handle : | Select          |
|            |                                    |              | Calculate Route Pattern : |                     | Sip Trunk :        | aar             |

# 6. Configure Avaya Aura® Application Enablement Services

This section provides the procedures for configuring Application Enablement Services. The procedures fall into the following areas:

- Verify Licensing
- Create Switch Connection
- Administer TSAPI Link
- Identify Tlinks
- Configure Networking Ports
- Create CTI User
- Configure Security
- Restart AE Server

# 6.1. Verify Licensing

To access the AES Management Console, enter **https://<ip-addr>** as the URL in an Internet browser, where <ip-addr> is the IP address of AES. At the login screen displayed, log in with the appropriate credentials and then select the **Login** button.

| AVAYA | Application Enablement Services<br>Management Console   |      |
|-------|---------------------------------------------------------|------|
|       |                                                         | Help |
|       | Please login here:<br>Username<br>Continue              |      |
|       | Copyright $©$ 2009-2022 Avaya Inc. All Rights Reserved. |      |

The Application Enablement Services Management Console appears displaying the **Welcome to OAM** screen (not shown). Select **AE Services** and verify that the **TSAPI Service** and **DMCC Service** are licensed by ensuring that the **License Mode** is showing **NORMAL MODE**. If not, contact an Avaya support representative to acquire the proper license for your solution.

| avaya                                                                                                    | Application Enablement Services<br>Management Console                                                |                                                                      |                                                     | Welcome: User cust<br>Last login: Fri Nov 30 10:52:2:<br>Number of prior failed login att<br>HostName/IP: aes80vmpt/SURTUAL_AI<br>Server Offer Type: VIRTUAL_AI<br>SW Version: 8.0.0.0.0.6-0<br>Server Date and Time: Fri Dec<br>HA Status: Not Configured | tempts: 0<br>10.40.56<br>PPLIANCE_ON_VMWAR                  |
|----------------------------------------------------------------------------------------------------|----------------------------------------------------------------------------------------------------|----------------------------------------------------------------------|-----------------------------------------------------|----------------------------------------------------------------------------------------------------|-------------------------------------------------------------|
| AE Services                                                                                                    |                                                                                                    |                                                                      |                                                     |                                                                                                    | Home   Help   Log                                           |
| ✓ AE Services > CVLAN > DLG > DMCC                                                                                  | AE Services<br>IMPORTANT: AE Services must be restarter<br>Changes to the Security Database do not r | d for administrative changes to fully take effe<br>equire a restart. | ect.                                                |                                                                                                    |                                                             |
| SMS                                                                                                    |                                                                                                    |                                                                      |                                                     |                                                                                                    |                                                             |
|                                                                                                    | Service                                                                                              | Status                                                               | State                                               | License Mode                                                                                                    | Cause*                                                      |
| ▶ TSAPI                                                                                                    | Service<br>ASAI Link Manager                                                                         | Status<br>N/A                                                        | State<br>Running                                    | License Mode                                                                                                    | Cause*                                                      |
| > TSAPI                                                                                                    | ASAI Link Manager<br>CVLAN Service                                                                   |                                                                      |                                                     |                                                                                                    |                                                             |
| TSAPI TWS Communication Manager                                                                                     | ASAI Link Manager<br>CVLAN Service                                                                   | N/A                                                                  | Running                                             | N/A                                                                                                    | N/A                                                         |
| TSAPI     TWS Communication Manager Interface                                                                       | ASAI Link Manager<br>CVLAN Service                                                                   | N/A<br>OFFLINE                                                       | Running<br>Running                                  | N/A<br>N/A                                                                                                    | N/A N/A                                                     |
| <ul> <li>TSAPI</li> <li>TWS</li> <li>Communication Manager</li> <li>Interface</li> <li>High Availability</li> </ul> | ASAI Link Manager<br>CVLAN Service<br>DLG Service                                                    | N/A<br>OFFLINE<br>OFFLINE                                            | Running<br>Running<br>Running                       | N/A<br>N/A<br>N/A                                                                                                    | N/A<br>N/A<br>N/A                                           |
|                                                                                                    | ASAI Link Manager<br>CVLAN Service<br>DLG Service<br>DMCC Service                                    | N/A<br>OFFLINE<br>OFFLINE<br>ONLINE                                  | Running<br>Running<br>Running<br>Running            | N/A           N/A           N/A           NORMAL MODE                                                                                                    | N/A<br>N/A<br>N/A<br>N/A                                    |
| TSAPI     TWS     Communication Manager     Interface     High Availability                                         | ASAI Link Manager<br>CVLAN Service<br>DLG Service<br>DMCC Service<br>TSAPI Service                   | N/A<br>OFFLINE<br>OFFLINE<br>ONLINE<br>ONLINE                        | Running<br>Running<br>Running<br>Running<br>Running | N/A           N/A           N/A           NORMAL MODE           NORMAL MODE                                                                                                    | N/A           N/A           N/A           N/A           N/A |

The TSAPI and DMCC licenses are user licenses issued by the Web License Manager to which the Application Enablement Services server is pointed to. From the left window open **Licensing** and click on **WebLM Server Access** as shown below.

| Licensing                                                                         |                                                                                                    |
|-----------------------------------------------------------------------------------|----------------------------------------------------------------------------------------------------|
| <ul> <li>AE Services</li> <li>Communication Manager</li> <li>Interface</li> </ul> | Licensing                                                                                                  |
| High Availability                                                                 | If you are setting up and maintaining the WebLM, you need to use the following:                            |
| ▼ Licensing                                                                       | WebLM Server Address                                                                                       |
| WebLM Server Address                                                              | If you are importing, setting up and maintaining the license, you need to use the following:               |
| WebLM Server Access                                                               | WebLM Server Access                                                                                        |
| Reserved Licenses                                                                 | If you want to administer TSAPI Reserved Licenses or DMCC Reserved Licenses, you need to use the following |
| Maintenance                                                                       | Reserved Licenses                                                                                          |
| Networking                                                                        | NOTE: Please disable your pop-up blocker if you are having difficulty with opening this page               |
| Security                                                                          | ······································                                                                     |
| ▶ Status                                                                          |                                                                                                    |
| User Management                                                                   |                                                                                                    |
| ▶ Utilities                                                                       |                                                                                                    |
| ▶ Help                                                                            |                                                                                                    |

The following screen shows the available licenses for **TSAPI** and **DMCC** users.

| <ul> <li>Application_Enablement</li> </ul> | License File Host IDs:                                    |                  |                   |
|--------------------------------------------|-----------------------------------------------------------|------------------|-------------------|
| View license capacity                      |                                                           |                  |                   |
| View peak usage                            | Licensed Features                                         |                  |                   |
| ASBCE                                      |                                                           |                  |                   |
| Session_Border_Controller_E_AE             |                                                           |                  |                   |
| AVAYA_OCEANA                               | 10 Items   🐉   Show All 🗙<br>Feature (License Keyword)    | Contraction data | Licensed capacity |
| ▶Avaya_Oceana                              | Unified CC API Desktop Edition                            | Expiration date  | Licensed capacity |
| CCTR                                       | VALUE_AES_AEC_UNIFIED_CC_DESKTOP                          | permanent        | 44                |
| ▶ ContactCenter                            | CVLAN ASAI<br>VALUE_AES_CVLAN_ASAI                        | permanent        | 44                |
| CE                                         | Device Media and Call Control                             | permanent        | 44                |
| ► COLLABORATION_ENVIRONMENT                | VALUE_AES_DMCC_DMC                                        | permanent        |                   |
| COLLABORATION_DESIGNER                     | AES ADVANCED SMALL SWITCH<br>VALUE_AES_AEC_SMALL_ADVANCED | permanent        | 4                 |
| <ul> <li>Collaboration_Designer</li> </ul> | DLG                                                       | permanent        | 44                |
| COLLABORATIVE_BROWSING_SNAP-IN             | VALUE_AES_DLG                                             | permanent        |                   |
| Collaborative_Browsing_Snap_In             | TSAPI Simultaneous Users<br>VALUE_AES_TSAPI_USERS         | permanent        | 44                |
| COMMUNICATION_MANAGER                      | AES ADVANCED LARGE SWITCH                                 | permanent        | 4                 |
| Call_Center                                | VALUE_AES_AEC_LARGE_ADVANCED                              |                  | -                 |
| Communication Manager                      | CVLAN Proprietary Links<br>VALUE AES PROPRIETARY LINKS    | permanent        | 44                |

## 6.2. Create Switch Connection

From the AES Management Console navigate to **Communication Manager Interface**  $\rightarrow$  **Switch Connections** to set up a switch connection. Enter a name for the Switch Connection to be added and click the **Add Connection** button.

| avaya                                                                                                    | Application Enabl<br>Managemen |                                |                                           | Welcome: User cust<br>Last login: Fri Sep 9 17:54:25 2022 from 192.168.40.240<br>Number of prior failed login attempts: 0<br>HostName/IP: aespri301x/10.10.40.16<br>Server Offer Type: VIRTUAL_APPLIANCE_ON_VMWARE<br>SW Version: 10.1.0.1.0.7-0<br>Server Date and Time: Tue Sep 20 15:52:43 IST 2022<br>HA Status: Not Configured |
|----------------------------------------------------------------------------------------------------|--------------------------------|--------------------------------|-------------------------------------------|----------------------------------------------------------------------------------------------------|
| Communication Manager Interface                                                                          | Switch Connections             |                                |                                           | Home   Help   Logout                                                                                                    |
| <ul> <li>AE Services</li> <li>Communication Manager<br/>Interface</li> <li>Switch Connections</li> </ul> | Switch Connections             | id Connection                  |                                           |                                                                                                    |
| ▶ Dial Plan                                                                                              | Connection Name                | Processor Ethernet             | Msg Perio                                 | d Number of Active Connections                                                                                                    |
| High Availability                                                                                        | • cm101x                       | Yes                            | 30                                        | 1                                                                                                    |
| ▶ Licensing                                                                                              | Edit Connection Edit PE/CLAN   | I IPs Edit Signaling Details D | Delete Connection Survivability Hierarchy |                                                                                                    |
| ▶ Maintenance                                                                                            |                                |                                |                                           |                                                                                                    |
| ▶ Networking                                                                                             |                                |                                |                                           |                                                                                                    |

In the resulting screen enter the **Switch Password**; the Switch Password must be the same as that entered into Communication Manager AE Services Administration screen via the **change ip-services** command, described in **Section 5.3**. Default values may be accepted for the remaining fields. Click **Apply** to save changes.

| Communication Manager Interface   Switch Connections |                                           |          |                  |  |  |  |
|------------------------------------------------------|-------------------------------------------|----------|------------------|--|--|--|
|                                                      |                                           |          |                  |  |  |  |
| ▶ AE Services                                        |                                           |          |                  |  |  |  |
| Communication Manager<br>Interface                   | Connection Details - cm101x               |          |                  |  |  |  |
| Switch Connections                                   | Switch Password                           | •••••    | ]                |  |  |  |
| ▶ Dial Plan                                          | Confirm Switch Password                   | •••••    | ]                |  |  |  |
| High Availability                                    | Msg Period                                | 30       | Minutes (1 - 72) |  |  |  |
| ▶ Licensing                                          | Provide AE Services certificate to switch |          |                  |  |  |  |
| ▶ Maintenance                                        | Secure H323 Connection                    |          |                  |  |  |  |
| Networking                                           | Processor Ethernet                        | <b>~</b> |                  |  |  |  |
| Networking                                           | Enable TLS Certificate Validation         |          |                  |  |  |  |
| ▶ Security                                           | Apply Cancel                              |          |                  |  |  |  |
| ▶ Status                                             |                                           |          |                  |  |  |  |
| User Management                                      |                                           |          |                  |  |  |  |

From the **Switch Connections** screen, select the radio button for the recently added switch connection and select the **Edit PE/CLAN IPs** button. In the resulting screen, enter the IP address of the procr as shown in **Section 5.2** that will be used for the AES connection and select the **Add/Edit Name or IP** button.

| Communication Manager Interface   Switch Connections Home   Help |                       |                     |  |        |  |  |
|------------------------------------------------------------------|-----------------------|---------------------|--|--------|--|--|
| ▶ AE Services                                                    | Edit Processor Ethern | net IP - cm101x     |  |        |  |  |
| Switch Connections                                               | 10.10.40.13           | Add/Edit Name or IP |  |        |  |  |
| ▶ Dial Plan                                                      |                       | Name or IP Address  |  | Status |  |  |
| High Availability                                                | 10.10.40.13           |                     |  | In Use |  |  |
| ▶ Licensing                                                      | Back                  |                     |  |        |  |  |
| ▶ Maintenance                                                    |                       |                     |  |        |  |  |

| AVAYA                                                                                                    | Application Enabl<br>Managemen |                                 |                    | Welcome: User cust<br>Last login: Fri Sep 9 17:54:25 2022 from 192.168.40.240<br>Number of prior failed login attempts: 0<br>HostName/IP: aespri01x/10.10.40.16<br>Server Offer Type: VIRTUAL_APPLIANCE_ON_VMWARE<br>SW Version: 10.1.0.1.0.7-0<br>Server Date and Time: Tue Sep 20 15:52:43 IST 2022<br>HA Status: Not Configured |
|----------------------------------------------------------------------------------------------------|--------------------------------|---------------------------------|--------------------|----------------------------------------------------------------------------------------------------|
| Communication Manager Interface                                                                          | Switch Connections             |                                 |                    | Home   Help   Logout                                                                                                    |
| <ul> <li>AE Services</li> <li>Communication Manager<br/>Interface</li> <li>Switch Connections</li> </ul> | Switch Connections             | d Connection                    |                    |                                                                                                    |
| ▶ Dial Plan                                                                                              | Connection Name                | Processor Ethernet              | Msg Period         | Number of Active Connections                                                                                                    |
| High Availability                                                                                        | • cm101x                       | Yes                             | 30                 | 1                                                                                                    |
| Licensing                                                                                                | Edit Connection Edit PE/CLAN   | IPs Edit Signaling Details Dele | te Connection Surv | ivability Hierarchy                                                                                                    |
| ▶ Maintenance                                                                                            |                                |                                 |                    |                                                                                                    |
| ▶ Networking                                                                                             |                                |                                 |                    |                                                                                                    |

The IP address of Communication Manager is set for the **H.323 Gatekeeper**, as shown below.

| Communication Manager Interface   Switch Connections |                                |  |  |  |  |
|------------------------------------------------------|--------------------------------|--|--|--|--|
|                                                      |                                |  |  |  |  |
| ▶ AE Services                                        |                                |  |  |  |  |
| Communication Manager<br>Interface                   | Switch Connections             |  |  |  |  |
| Switch Connections                                   | Edit H.323 Gatekeeper - cm101x |  |  |  |  |
| ▶ Dial Plan                                          | Add Name or IP                 |  |  |  |  |
| High Availability                                    | Name or IP Address             |  |  |  |  |
| ► Licensing                                          | 10.10.40.13                    |  |  |  |  |
| Maintenance                                          | Delete IP                      |  |  |  |  |
| Networking                                           |                                |  |  |  |  |

Clicking on Edit Signaling Details below brings up the H.323 Gatekeeper page.

## 6.3. Administer TSAPI link

From the Application Enablement Services Management Console, select AE Services  $\rightarrow$  TSAPI  $\rightarrow$  TSAPI Links. Select Add Link button as shown in the screen below.

| AE Services   TSAPI   TSAPI Links    |             |                      |
|--------------------------------------|-------------|----------------------|
|                                      |             |                      |
| AE Services                          |             |                      |
| ▶ CVLAN                              | TSAPI Links |                      |
| ▶ DLG                                | Link        | Switch Connection    |
| ▶ DMCC                               | Add Link E  | dit Link Delete Link |
| ▶ SMS                                |             |                      |
| TSAPI                                |             |                      |
| <ul> <li>TSAPI Links</li> </ul>      |             |                      |
| <ul> <li>TSAPI Properties</li> </ul> |             |                      |

On the Add TSAPI Links screen (or the Edit TSAPI Links screen to edit a previously configured TSAPI Link as shown below), enter the following values:

- Link: Use the drop-down list to select an unused link number.
- Switch Connection: Choose the switch connection cm101x, which has already been configured in Section 6.2 from the drop-down list.
- Switch CTI Link Number: Corresponding CTI link number configured in Section 5.4 which is 1.
- **ASAI Link Version:** Version **12** was used for compliance testing but the latest version available can be chosen.
- Security: This can be left at the default value of **both**. An unencrypted TSAPI link was used.

Once completed, select Apply Changes.

| AE Services   TSAPI   TSAPI Links    |                                                |
|--------------------------------------|------------------------------------------------|
|                                      |                                                |
| ▼ AE Services                        |                                                |
| ▶ CVLAN                              | Edit TSAPI Links                               |
| ▶ DLG                                | Link 1                                         |
| ▶ DMCC                               | Switch Connection                              |
| ▶ SMS                                | Switch CTI Link Number 1 ~                     |
| TSAPI                                | ASAI Link Version                              |
| • TSAPI Links                        | Security Both ~                                |
| <ul> <li>TSAPI Properties</li> </ul> | Apply Changes Cancel Changes Advanced Settings |
| ▶ TWS                                |                                                |
| Communication Manager<br>Interface   |                                                |

Another screen appears for confirmation of the changes made. Choose **Apply**.

When the TSAPI Link is completed, it should resemble the screen below.

| TSAPI Links                    |                   |                   |                   |          |
|--------------------------------|-------------------|-------------------|-------------------|----------|
| Link                           | Switch Connection | Switch CTI Link # | ASAI Link Version | Security |
| • 1                            | cm101x            | 1                 | 12                | Both     |
| Add Link Edit Link Delete Link |                   |                   |                   |          |

## 6.4. Identify Tlinks

Navigate to **Security**  $\rightarrow$  **Security Database**  $\rightarrow$  **Tlinks**. Verify the value of the **Tlink Name**. This will be needed to configure the NICE Engage Platform in **Section 7.1**. The Tlink for the unencrypted TSAPI link was used.

| Security   Security Database   Tlinks                          | S                                                       |
|----------------------------------------------------------------|---------------------------------------------------------|
| <ul> <li>AE Services</li> <li>Communication Manager</li> </ul> | Tlinks                                                  |
| Interface<br>High Availability                                 | Tlink Name                                              |
| ▶ Licensing                                                    | AVAYA#CM101X#CSTA#AESPRI101X                            |
| ▶ Maintenance                                                  | O AVAYA#CM101X#CSTA-S#AESPRI101X           Delete Tlink |
| Networking                                                     |                                                         |
| Security                                                       |                                                         |
| Account Management                                             |                                                         |
| ▶ Audit                                                        |                                                         |
| Certificate Management                                         |                                                         |
| Enterprise Directory                                           |                                                         |
| ▶ Host AA                                                      |                                                         |
| ▶ PAM                                                          |                                                         |
| Security Database                                              |                                                         |
| <ul> <li>Control</li> </ul>                                    |                                                         |
|                                                                |                                                         |
| <ul> <li>Devices</li> </ul>                                    |                                                         |
| <ul> <li>Device Groups</li> </ul>                              |                                                         |
| Tlinks     Tlink Groups                                        |                                                         |
| <ul><li>Tlink Groups</li><li>Worktops</li></ul>                |                                                         |

# 6.5. Configure Networking Ports

To ensure that TSAPI ports are enabled, navigate to **Networking**  $\rightarrow$  **Ports**. Ensure that the TSAPI ports are set to **Enabled** as shown below. Ensure that the **DMCC Server Ports** are also **Enabled** and take note of the **Unencrypted Port 4721** which will be used later in **Section 7.1**.

| letworking  Ports                    |                  |                                         |       |                 |
|--------------------------------------|------------------|-----------------------------------------|-------|-----------------|
| AE Services                          |                  |                                         |       |                 |
| Communication Manager P<br>Interface | orts             |                                         |       |                 |
| High Availability                    | CVLAN Ports      |                                         |       | Enabled Disable |
| Licensing                            |                  | Unencrypted TCP Port                    | 9999  | • •             |
| Maintenance                          |                  | Encrypted TCP Port                      | 9998  | •               |
|                                      | LG Port          | TCP Port                                | 5678  |                 |
| AE Service IP (Local IP)             | SAPI Ports       |                                         |       | Enabled Disable |
| Network Configure                    | SATTORS          | TSAPI Service Port                      | 450   |                 |
| Ports                                |                  | Local TLINK Ports                       |       | 0 0             |
| TCP/TLS Settings                     |                  | TCP Port Min                            | 1024  |                 |
| Security                             |                  | TCP Port Max<br>Unencrypted TLINK Ports | 1039  |                 |
| Status                               |                  | TCP Port Min                            | 1050  |                 |
| User Management                      |                  | TCP Port Max                            | 1065  |                 |
| Utilities                            |                  | Encrypted TLINK Ports                   |       |                 |
| Help                                 |                  | TCP Port Min                            | 1066  |                 |
|                                      |                  | TCP Port Max                            | 1081  |                 |
| -                                    | MCC Server Ports |                                         |       | Enabled Disable |
|                                      |                  | Unencrypted Port                        | 4721  | • •             |
|                                      |                  | Encrypted Port                          | 4722  | •               |
|                                      |                  | TR/87 Port                              | 4723  | •               |
|                                      | 1.323 Ports      |                                         |       |                 |
|                                      |                  | TCP Port Min                            | 20000 |                 |
|                                      |                  | TCP Port Max                            | 29999 |                 |
|                                      |                  | Local UDP Port Min                      | 20000 |                 |
|                                      |                  | Local UDP Port Max                      | 29999 |                 |
|                                      |                  |                                         |       | Enabled Disable |
|                                      |                  | Server Media                            |       | • •             |

## 6.6. Create CTI User

A User ID and password needs to be configured for the NICE Engage Platform to communicate with the Application Enablement Services server. Navigate to the User Management  $\rightarrow$  User Admin screen then choose the Add User option.

| User Management   User Admin             |                                                                                    |
|------------------------------------------|------------------------------------------------------------------------------------|
|                                          |                                                                                    |
| AE Services                              |                                                                                    |
| Communication Manager Interface          | User Admin                                                                         |
| High Availability                        | User Admin provides you with the following options for managing AE Services users: |
| ▶ Licensing                              | Add User                                                                           |
| ▶ Maintenance                            | Change User Password     List All Users                                            |
| ▶ Networking                             | Modify Default User                                                                |
| ► Security                               | Search Users                                                                       |
| ▶ Status                                 |                                                                                    |
| ▼ User Management                        |                                                                                    |
| Service Admin                            |                                                                                    |
| · · · · · · · · · · · · · · · · · · ·    |                                                                                    |
| ▼ User Admin                             |                                                                                    |
| <ul> <li>Add User</li> </ul>             |                                                                                    |
| <ul> <li>Change User Password</li> </ul> |                                                                                    |
| <ul> <li>List All Users</li> </ul>       |                                                                                    |
| <ul> <li>Modify Default Users</li> </ul> |                                                                                    |
| <ul> <li>Search Users</li> </ul>         |                                                                                    |
| ▶ Utilities                              |                                                                                    |
| ▶ Help                                   |                                                                                    |

In the **Add User** screen shown below, enter the following values:

- User Id This will be used by the NICE Engage Platform setup in Section 7.1.
- Common Name and Surname Descriptive names need to be entered.
- User Password and Confirm Password This will be used with NICE Engage Platform setup in Section 7.1.
- **CT User -** Select **Yes** from the drop-down menu.

| High Availability                                                                 | * User Id         | nice1  |
|-----------------------------------------------------------------------------------|-------------------|--------|
| ▶ Licensing                                                                       | * Common Name     | nice1  |
| ▶ Maintenance                                                                     | * Surname         | nice1  |
| ▶ Networking                                                                      | User Password     | •••••  |
| ► Security                                                                        | Confirm Password  | •••••  |
| ▶ Status                                                                          | Admin Note        |        |
|                                                                                   | Avaya Role        | None 🗸 |
| ▼User Management                                                                  | Business Category |        |
| Service Admin                                                                     | Car License       |        |
| ▼User Admin                                                                       | CM Home           |        |
| <ul><li>Add User</li><li>Change User Password</li></ul>                           | Css Home          |        |
|                                                                                   | CT User           | Yes 🗸  |
| List All Users     Modify Default Users                                           | Department Number |        |
| <ul> <li>Modify Default Users</li> <li>Search Users</li> <li>Utilities</li> </ul> | Display Name      |        |
|                                                                                   | Employee Number   |        |
| ▶ Help                                                                            | Employee Type     |        |
|                                                                                   | Enterprise Handle |        |

Scroll down and click on Apply Changes (not shown).

# 6.7. Configure Security

The CTI user permissions and the database security are set under Security Database.

#### 6.7.1. Configure Database Control

The security database can be set differently depending on the requirements of the customer in question. For compliance testing, the DevConnect lab was setup as shown below, however this may be changed by opening **Control** and ticking the boxes shown.

**Note:** Since the CTI user was given unrestricted access, as per **Section** Error! Reference source not found., these values set here do not impact the overall setup.

| AE Services                        |                                                                |
|------------------------------------|----------------------------------------------------------------|
| Communication Manager<br>Interface | SDB Control for DMCC, TSAPI, JTAPI and Telephony Web Services  |
| High Availability                  | Enable SDB for DMCC Service                                    |
| Licensing                          | Enable SDB for TSAPI Service, JTAPI and Telephony Web Services |
| Maintenance                        | Apply Changes                                                  |
| ▶ Networking                       |                                                                |
| ▼ Security                         |                                                                |
| Account Management                 |                                                                |
| ▶ Audit                            |                                                                |
| Certificate Management             |                                                                |
| Enterprise Directory               |                                                                |
| ▶ Host AA                          |                                                                |
| ▶ PAM                              |                                                                |
| Security Database                  |                                                                |
| Control     CTI Users              |                                                                |

**Note:** The AES Security Database (SDB) provides the ability to control a user's access privileges. The SDB stores information about Computer Telephony (CT) users and the devices they control. The DMCC service, the TSAPI service, and Telephony Web Services use this information for permission checking. Please look to **Section** Error! Reference source not found. for more information on this.

#### 6.7.2. Associate Devices with CTI User

Navigate to Security  $\rightarrow$  Security Database  $\rightarrow$  CTI Users  $\rightarrow$  List All Users. Select the CTI user added in Section 6.6 and click on Edit Users.

| <ul> <li>AE Services</li> <li>Communication Manager</li> <li>Interface</li> </ul> | CTI Users     |             |              |           |
|-----------------------------------------------------------------------------------|---------------|-------------|--------------|-----------|
| High Availability                                                                 | User ID       | Common Name | Worktop Name | Device ID |
| ▶ Licensing                                                                       | nice1         | nice1       | NONE         | NONE      |
| Maintenance                                                                       |               |             |              |           |
| ▶ Networking                                                                      | O paul1       | paul1       | NONE         | NONE      |
| ▼ Security                                                                        | O paul2       | paul2       | NONE         | NONE      |
| Account Management                                                                | O sytel       | Sytel       | NONE         | NONE      |
| Audit                                                                             | Edit List All |             |              | I         |
| Certificate Management                                                            |               |             |              |           |
| Enterprise Directory                                                              |               |             |              |           |
| Host AA                                                                           |               |             |              |           |
| ▶ PAM                                                                             |               |             |              |           |
| Security Database                                                                 |               |             |              |           |
| <ul> <li>Control</li> </ul>                                                       |               |             |              |           |
| CTI Users                                                                         |               |             |              |           |
| <ul> <li>List All Users</li> </ul>                                                |               |             |              |           |
| <ul> <li>Search Users</li> </ul>                                                  |               |             |              |           |

In the main window ensure that **Unrestricted Access** is ticked. Once this is done click on **Apply Changes**.

| Edit CTI User                |                                                |                   |
|------------------------------|------------------------------------------------|-------------------|
| User Profile:                | User ID                                        | nice1             |
|                              | Common Name                                    | nice1             |
|                              | Worktop Name                                   | NONE 🗸            |
|                              | Unrestricted Access                            |                   |
| Call and Device Control:     | Call Origination/Termination and Device Status | None 🗸            |
| Call and Device Monitoring:  | Device Monitoring                              | None 🗸            |
|                              | Calls On A Device Monitoring                   | None $\checkmark$ |
|                              | Call Monitoring                                |                   |
| Routing Control:             | Allow Routing on Listed Devices                | None 🗸            |
| Apply Changes Cancel Changes |                                                |                   |

#### 6.8. Restart AE Server

Once everything is configured correctly, it is best practice to restart AE Server (if possible), this will ensure that the new connections are brought up correctly. Click on the **Restart AE Server** button at the bottom of the screen.

| Maintenance   Service Controller |                 |                   |            |                          |               |                    |
|----------------------------------|-----------------|-------------------|------------|--------------------------|---------------|--------------------|
| AE Services                      |                 |                   |            |                          |               |                    |
| Communication Manager            | Service Con     | troller           |            |                          |               |                    |
| High Availability                | Se              | rvice             | Con        | troller Status           |               |                    |
| ▶ Licensing                      | 🗌 ASAI Lin      | k Manager         | Run        | ning                     |               |                    |
| ✓ Maintenance                    |                 | ervice            | Run        | ning                     |               |                    |
| Date Time/NTP Server             | CVLAN S         |                   | Run<br>Run | -                        |               |                    |
| Security Database                |                 | t Layer Servic    |            | 2                        |               |                    |
| Service Controller               |                 |                   | Run        |                          |               |                    |
| Server Data                      |                 |                   |            | Charles and Car          |               |                    |
| ▶ Networking                     | ⊢or status on a | ctual services, p | lease      | use <u>Status and Co</u> | <u>ntroi</u>  |                    |
| ▶ Security                       | Start Stop      | Restart Se        | rvice      | Restart AE Server        | Restart Linux | Restart Web Server |
| ▶ Status                         |                 |                   |            |                          |               |                    |

A message confirming the restart will appear, click on **Restart** to proceed.

| Maintenance   Service Controller                                                                                                    |                                                                                                    |
|----------------------------------------------------------------------------------------------------|----------------------------------------------------------------------------------------------------|
| <ul> <li>AE Services</li> <li>Communication Manager</li> <li>Interface</li> <li>High Availability</li> <li>Licensing</li> <li>Maintenance</li> </ul> | Restart AE Server<br>Warning! Are you sure you want to restart?<br>Restarting will cause all existing connections to be dropped and associations lost.<br>Restart Cancel |
| Date Time/NTP Server  Security Database  Service Controller                                                                                          |                                                                                                    |
| <ul> <li>Server Data</li> </ul>                                                                                                    |                                                                                                    |

# 7. Configure NICE Engage Platform

The installation of NICE Engage Platform is usually carried out by an engineer from NICE and is outside the scope of these Application Notes. For information on the installation of the NICE Engage Platform contact NICE as per the information provided in **Section 2.3**.

The following sections will outline the process involved in connecting the NICE Engage Platform to the Avaya Solution. All configuration of the NICE Engage Platform for connection with the AES is performed using a web browser connecting to the NICE Engage Application Server. Open a web browser as shown navigate to

http://<NICEEngageApplicationServerIP>/Nice as shown below and enter the proper credentials and click on Login.

| ← → 🥥 http://niceappwin2012/Niceapplications/Desktop/XbapApplications/NiceDesktopxbap | D → C 🥘 niceappwin2012 ×                        | <b>↑★</b> ☆ – □ |
|---------------------------------------------------------------------------------------|-------------------------------------------------|-----------------|
|                                                                                       |                                                 |                 |
|                                                                                       |                                                 |                 |
| Welcome                                                                               |                                                 |                 |
| to NICE Engage                                                                        | Solutions NICE <sup>®</sup>                     |                 |
|                                                                                       |                                                 |                 |
|                                                                                       |                                                 |                 |
|                                                                                       |                                                 |                 |
|                                                                                       |                                                 |                 |
| User name:                                                                            | nice                                            |                 |
| Password:                                                                             | *****                                           |                 |
| i usmoiu.                                                                             | Show password                                   |                 |
|                                                                                       | Forgot your password?                           |                 |
|                                                                                       |                                                 |                 |
|                                                                                       |                                                 |                 |
|                                                                                       |                                                 |                 |
|                                                                                       |                                                 |                 |
| Copyright © 2                                                                         | 004-2014 NICE Systems Ltd. All rights reserved. |                 |
|                                                                                       |                                                 |                 |

Once logged in, expand the **Administration** dropdown menu and click on **System Administrator** as highlighted.

| C 🕀 🥙 🦉 http://niceapp-win2012/NiceApplications/Desktop/XbapA | pplications/NiceDesktop.xbap 🛛 🔎 👻 🖒                    | 🥖 niceapp-win2012 🛛 🗙             | ĥ ☆ ‡                            |
|---------------------------------------------------------------|---------------------------------------------------------|-----------------------------------|----------------------------------|
| NICE®                                                         |                                                         | Helio UICE, Superuser Help   Sett | tings   Logout Business Analyzer |
| My Universe Business Analyzer Reporter Monitor Insight Man    | nager ClearSight PBO Requests                           | Tools 🗾 Administrat               | tion                             |
|                                                               |                                                         | Backup Mana                       | HOT .                            |
| Interactions                                                  | Table View Graph View                                   | Channel Mon                       |                                  |
|                                                               | Search for words           P         Results for Query: | Search Exact Phi<br>Rules Manag   | 76 Within results                |
| E Saved Items                                                 | Results for Query:                                      | Authenticati                      |                                  |
|                                                               |                                                         | System Adm                        | ninistrator                      |
|                                                               | ey                                                      | Users Admin                       | istrator                         |
| Audit Trail                                                   |                                                         |                                   |                                  |
| <b>E</b>                                                      |                                                         |                                   |                                  |
| Clips                                                         |                                                         |                                   |                                  |
| æ                                                             |                                                         |                                   |                                  |
| Packages                                                      |                                                         |                                   |                                  |
|                                                               |                                                         |                                   |                                  |
| Feedback                                                      |                                                         |                                   |                                  |

Before any changes can be made, switch to **Technician Mode** by clicking into **Settings** at the top of the screen as shown below.

| Hello NICE, Superuser Help   Setting | gs   Logout     | System Administrator |
|--------------------------------------|-----------------|----------------------|
| Tools 🔹 Administrat                  | Change Password |                      |
|                                      | Technician Mode |                      |
|                                      |                 |                      |
|                                      |                 | <b>n B</b>           |
|                                      |                 |                      |
|                                      |                 |                      |

## 7.1. New CTI Connection

Navigate to Master Site  $\rightarrow$  CTI Integration in the left window then right-click on CTI Integration and select New CTI Connection as shown below.

| NICE®                                                                                  | Hello NICE, Superuser Help   Settings   Logout |
|----------------------------------------------------------------------------------------|------------------------------------------------|
| My Universe Business Analyzer Reporter Monitor Insight Manager ClearSight PBO Requests | Tools Administration                           |
|                                                                                        |                                                |
| Actions V                                                                              |                                                |
| Organization     Summary Resources Diagram                                             |                                                |
| Active Directory                                                                       |                                                |
| Agent Center                                                                           |                                                |
| E Customer Center                                                                      |                                                |
| Distributed Cache                                                                      |                                                |
| n 💀 Import/Export                                                                      |                                                |
| ⊕- 🗁 License Manager<br>⊕- 🛅 Storage                                                   |                                                |
|                                                                                        |                                                |
| Applications                                                                           |                                                |
| 🗄 💮 📆 Content Analysis                                                                 |                                                |
| CTI Integr                                                                             |                                                |
|                                                                                        |                                                |
| CTI Interfaces<br>—∰ Drivers                                                           |                                                |
|                                                                                        |                                                |
| Media Provider Cont                                                                    |                                                |
| 🕀 🏠 Data Marts                                                                         |                                                |
| Database Servers                                                                       |                                                |

The **New CTI Connection Wizard** is opened, and this will go through the 16 steps required to set up the connection to the AES for DMCC Service Observe and Single Step Conference type of call recording. Click on **Next** to continue.

| NICE®                          |                                                                                   | Hello NICE, Superuser Help   S | ettings   Logout System Administrator |
|--------------------------------|-----------------------------------------------------------------------------------|--------------------------------|---------------------------------------|
| My Universe Business           | Analyzer Reporter Monitor Insight Manager ClearSight PBO Requests                 | Tools 🗸 Administ               | ration                                |
|                                |                                                                                   |                                |                                       |
| Actions 💌 🔀                    | New CTI Connection                                                                |                                | Apply 🍪 🖻                             |
|                                | Set New CTI Connection Wizard Stage 1 of 16                                       | and the Burry                  |                                       |
| Organization     Active Direc  | Introduction                                                                      |                                |                                       |
| 🕁 🗔 Agent Cente                |                                                                                   |                                |                                       |
| 🗄 🔏 Customer C                 | This wizard will guide you through the process of configuring a new CTI connectio | n.                             |                                       |
| Distributed (                  | 1. Interactions Center and Telephony Switch definitions                           |                                |                                       |
| E P License Man                | 2. CTI Interface selection                                                        |                                |                                       |
| 🗈 📳 Storage                    | 3. Interfaces configuration                                                       |                                |                                       |
| 📄 👔 Master Site                | 4. Devices configuration                                                          |                                |                                       |
|                                | 5. Monitored Devices configuration                                                |                                |                                       |
| 🖃 🦾 CTI Integ                  | 6. Selection of optional features                                                 |                                |                                       |
| - 🛱 Conn                       | 7. Location Requirements                                                          |                                |                                       |
| CTI II                         |                                                                                   |                                |                                       |
| - Key M                        | 8. Summary                                                                        |                                |                                       |
| 👘 Media                        |                                                                                   |                                |                                       |
| 🕀 👩 Data Mar                   |                                                                                   |                                |                                       |
| ⊕ 🔂 Database<br>⊕ 💭 Insight to |                                                                                   |                                |                                       |
|                                |                                                                                   |                                |                                       |
| 🕀 🎦 Logger C                   |                                                                                   |                                |                                       |
| ⊕ 🗍 Logger S                   |                                                                                   |                                |                                       |
| i Media Int<br>i Media Lib     |                                                                                   |                                |                                       |
| Playback                       |                                                                                   |                                |                                       |
| 🕀 📴 Recorder                   |                                                                                   | Back Next Cancel               |                                       |
| ⊕ 🧔 Resiliency                 |                                                                                   |                                |                                       |
| Security                       | apping                                                                            |                                |                                       |
| <                              |                                                                                   |                                |                                       |

The value for **Regular Interactions Center** (**IC**) is a value that was already created during the installation of the NICE Engage platform. This value is therefore pre-chosen for the CTI connection being created below.

The **Telephony Switch** must be selected, and this will be **Avaya CM**. Enter a suitable name for this **Switch Name**. Click on **Next** to continue.

| New CTI Connection                                                                                                    |                  |
|----------------------------------------------------------------------------------------------------|------------------|
| Set New CTI Connection Wiza                                                                                                    | rd Stage 2 of 16 |
| Interactions Center Switch                                                                                                    |                  |
| Attach CTI to Interactions Center Server:   Regular Interactions Center:  Interactions Center Cluster:  Use existing Telephony Switch:  Define new Telephony Switch: | ▼]<br>↓<br>↓     |
| Switch Type:                                                                                                    | Avaya CM         |
| Switch Name:                                                                                                    | DevConnectCM     |
|                                                                                                    | Advanced >>      |
|                                                                                                    |                  |
|                                                                                                    |                  |
|                                                                                                    |                  |
|                                                                                                    |                  |
|                                                                                                    |                  |
|                                                                                                    | Back Next Cancel |

Select **AES TSAPI** for the **Avaya CM CTI Interface**, ensure that **Active Recording** is ticked and select the **DMCC (Advanced integration Recorder)** from the dropdown menu. Click on **Next** to continue.

| New CTI Connection                          |                                                                                               |  |  |  |
|---------------------------------------------|-----------------------------------------------------------------------------------------------|--|--|--|
| Set New CTI Connection Wizard Stage 3 of 16 |                                                                                               |  |  |  |
| Interface Type                              |                                                                                               |  |  |  |
| CTI Interface Type                          |                                                                                               |  |  |  |
| Avaya CM CTI Interface:                     | AES TSAPI                                                                                     |  |  |  |
|                                             | Avaya Communication Manager<br>Avaya Application Enablement Services (AES) / Avaya CT - TSAPI |  |  |  |
| VoIP Mapping:                               | AES SMS 👻                                                                                     |  |  |  |
| Additional VoIP Mapping:                    | Generic SIP Mapper 👻                                                                          |  |  |  |
| Active Recording:                           | DMCC (Advanced Interaction Recorder)                                                          |  |  |  |
|                                             | Avaya Communication Manager<br>Device Media and Call Control                                  |  |  |  |
|                                             |                                                                                               |  |  |  |
|                                             |                                                                                               |  |  |  |
|                                             |                                                                                               |  |  |  |
|                                             | Back Next Cancel                                                                              |  |  |  |

Each of the values below must be filled in. Double-click on each **Parameter** to enter a value for that parameter.

| New CTI Connection                          |       |                  |  |  |  |
|---------------------------------------------|-------|------------------|--|--|--|
| Set New CTI Connection Wizard Stage 4 of 16 |       |                  |  |  |  |
| Interface Parameters                        |       |                  |  |  |  |
| CTI Interface Details                       |       |                  |  |  |  |
| Interface Connection Details                |       | (a)              |  |  |  |
| Mandatory fields are marked in bold         |       |                  |  |  |  |
| Parameter                                   | Value |                  |  |  |  |
| ServerName                                  |       |                  |  |  |  |
| LoginID<br>Password                         |       |                  |  |  |  |
| UseWarmStandBy                              | No    |                  |  |  |  |
| Description: Server connection name.        |       |                  |  |  |  |
| Additional Interface Parameters             |       | <b>S</b>         |  |  |  |
|                                             |       |                  |  |  |  |
|                                             |       |                  |  |  |  |
|                                             |       |                  |  |  |  |
|                                             |       |                  |  |  |  |
|                                             |       |                  |  |  |  |
|                                             |       |                  |  |  |  |
|                                             |       |                  |  |  |  |
|                                             |       | Back Next Cancel |  |  |  |

Double-click on ServerName and enter the TSAPI Tlink Value from Section 6.4.

| nterface Par                       | ameters                   |                              |
|------------------------------------|---------------------------|------------------------------|
| CTI Interface C                    | e Details<br>onnection De | etails                       |
| Mandatory fir                      | Set Param                 | eter Value                   |
| Parameter<br>ServerName<br>LoginID | Inter                     | rface Connection Parameter   |
| Password<br>UseWarmSta             | Set Pa                    | arameter Value               |
| Description:                       | Name:                     | ServerName                   |
| Additional 1                       |                           |                              |
|                                    | Value:                    | AVAYA#CM101X#CSTA#AESPRI101X |
| 1                                  |                           | OK Cancel                    |

Double-click on **LoginID** and enter the username that was created in **Section 6.6**. Click on **OK**.

| New CTI Connection                          |                     |                          |  |  |
|---------------------------------------------|---------------------|--------------------------|--|--|
| Set New CTI Connection Wizard Stage 4 of 16 |                     |                          |  |  |
| Interface Par                               | ameters             |                          |  |  |
| CTI Interface                               | e Details           |                          |  |  |
| Interface C                                 | onnection Deta      | ils                      |  |  |
| Mandatory fie                               | Set Paramete        | r Value 🛛 🗙              |  |  |
| Parameter<br>ServerName                     | Interfa             | ace Connection Parameter |  |  |
| LoginID<br>Password                         | Set Parameter Value |                          |  |  |
| UseWarmSta                                  |                     |                          |  |  |
| Description:                                | Name:               | PrimaryAESUserName       |  |  |
| Additional 1                                |                     |                          |  |  |
|                                             | Value:              | nice1                    |  |  |
|                                             |                     |                          |  |  |
|                                             |                     | OK Cancel                |  |  |
|                                             |                     |                          |  |  |
|                                             | _                   | Back Next Cancel         |  |  |

Double-click on password and enter the value for the password that was created in Section 6.6.

| New | CTI Connection                              |        |             |                          | ×           |  |
|-----|---------------------------------------------|--------|-------------|--------------------------|-------------|--|
| S   | Set New CTI Connection Wizard Stage 4 of 16 |        |             |                          |             |  |
| Ir  | nterface Para                               | met    | ers         |                          |             |  |
| l c | CTI Interface                               | Deta   | ils         |                          |             |  |
|     | Interface Co                                | nneo   | tion Detail | 5                        |             |  |
|     | Mandatory field                             | ds arr |             |                          |             |  |
|     | Parameter                                   |        |             |                          |             |  |
|     | ServerName                                  |        |             | ace Connection Parameter |             |  |
|     | LoginID                                     |        | Set Par     | ameter Value             |             |  |
|     | Password                                    | J.D.,  | Nerra       | Password                 |             |  |
|     | UseWarmStand                                | ву     | Name:       | Fassword                 |             |  |
|     | Description:                                | User   | Value:      | *******                  |             |  |
|     | Additional In                               | torf   | value:      | ******                   |             |  |
|     | Additional II                               | iten   |             |                          |             |  |
|     |                                             |        |             | OK Cancel                |             |  |
|     |                                             |        |             |                          |             |  |
|     |                                             |        |             |                          |             |  |
|     |                                             |        |             |                          |             |  |
|     |                                             |        |             |                          |             |  |
|     |                                             |        |             |                          |             |  |
| _   |                                             |        |             | Back                     | Next Cancel |  |

Click on **Next** once these values are all filled in.

| General Interface Info           |                                     |       |
|----------------------------------|-------------------------------------|-------|
|                                  |                                     |       |
|                                  |                                     |       |
| Interface Connection Details     | 5                                   | 8     |
| Display Read Only Information    | Mandatory fields are marked in bold | X Add |
| Parameter                        | Value                               |       |
| ServerName                       | AVAYA#CM101X#CSTA#AESPRI101         | IX    |
| LoginID                          | nice1                               |       |
| Password                         | ••••••                              |       |
| UseWarmStandBy                   | No                                  |       |
| Description: Server connection r | ame.                                |       |
| Additional Interface Parame      | ters                                | 8     |
|                                  |                                     |       |

The values below must be filled in by double-clicking on each **Parameter**.

| New CTI Connection                                                                                                    |                   |                  |
|----------------------------------------------------------------------------------------------------|-------------------|------------------|
| Set New CTI Connection Wiz                                                                                                    | ard Stage 8 of 16 |                  |
| Active Recording                                                                                                    |                   |                  |
| Active Recording Interface Details                                                                                                    |                   |                  |
| Interface Connection Details                                                                                                    |                   | ۲                |
| Mandatory fields are marked in bold                                                                                                    |                   |                  |
| Parameter                                                                                                    | Value             | × .              |
| PrimaryAESServerAddress<br>PrimaryAESDMCCPort<br>PrimaryAESUserName<br>PrimaryAESPassword<br>Description:<br>Additional Interface Parameters<br>Media Provider Controllers - Location | TOUF              | E<br>•<br>•      |
| Hedia Provider Controllers - Location                                                                                                    |                   | Back Next Cancel |

Enter the **Value** for the **AESServerAddress**, note this is the IP address of the AES server as per **Section 5.2**. Click on **OK**.

| ew CTI Connection                                        |
|----------------------------------------------------------|
| Set New CTI Connection Wizard Stage 8 of 16              |
| Active Recording                                         |
| Active Recording Interface Details                       |
| Interface Connection Details                             |
| Mandatory fields a Set Parameter Value                   |
| Parameter Interface Connection Parameter                 |
| PrimaryAESServer/<br>PrimaryAESDMCCF Set Parameter Value |
| PrimaryAESUserNa                                         |
| PrimaryAESPasswe Name: PrimaryAESServerAddress           |
| Description: AES                                         |
| Value: 10.10.40.16                                       |
| Additional Inter                                         |
| Media Provider Cd OK Cancel 📎                            |
|                                                          |
|                                                          |
|                                                          |
|                                                          |
|                                                          |
| Back Next Cancel                                         |

Enter the **Value** for the Primary**AESDMCCPort**, note this will be the same port that was configured in **Section 6.5**. In **this** example the unencrypted port **4721** is entered.

| New CTI Connection                  |                                        | X                                     |
|-------------------------------------|----------------------------------------|---------------------------------------|
| Set New CTI C                       | onnection Wizard Stage 8 of 16         | 1 1 1 1 1 1 1 1 1 1 1 1 1 1 1 1 1 1 1 |
| Active Recording                    |                                        |                                       |
| Active Recording                    | interface Details                      |                                       |
| Interface Conne                     | ction Details                          | 8                                     |
| Mandatory fields ar                 | Set Parameter Value                    |                                       |
| Parameter                           | Interface Connection Parameter         | <u>^</u>                              |
| PrimaryAESServerA                   | Set Darameter Value                    | =                                     |
| PrimaryAESDMCCP<br>PrimaryAESUserNa |                                        |                                       |
| PrimaryAESPasswo                    | Name: PrimaryAESDMCCPort               | <b>.</b>                              |
| Description: DMC                    |                                        |                                       |
| Additional Inter                    | •••••••••••••••••••••••••••••••••••••• |                                       |
|                                     |                                        |                                       |
| Media Provider Co                   | OK Cancel                              | <b>S</b>                              |
|                                     |                                        |                                       |
|                                     |                                        |                                       |
|                                     |                                        |                                       |
|                                     |                                        |                                       |
|                                     | Back                                   | Next Cancel                           |

As before, enter the username that was created in **Section 6.6** and click on **OK**.

| New CTI Connection                    |                  | 83                       |
|---------------------------------------|------------------|--------------------------|
| Set New CTI C                         | onnection V      | Vizard Stage 8 of 16     |
| Active Recording                      |                  |                          |
| Active Recording I                    | nterface Details | 5                        |
| Interface Conne                       | ction Details    | (a)                      |
| Mandatory fields ar                   | Set Paramete     | r Value x                |
| Parameter<br>PrimaryAESDMCCP          | Interfa          | ace Connection Parameter |
| PrimaryAESUserNa<br>PrimaryAESPasswor | Set Para         | meter Value              |
| PrimaryAESSecured                     | Name:            | PrimaryAESUserName       |
| Additional Inter                      |                  |                          |
| Media Provider Co                     | Value:           | nice1                    |
|                                       |                  |                          |
|                                       |                  | OK Cancel                |
|                                       |                  |                          |
|                                       |                  |                          |
|                                       |                  | Back Next Cancel         |

Enter the password that was created in **Section 6.6** and click on **OK**.

| New CTI Connection                  |                                 | X               |
|-------------------------------------|---------------------------------|-----------------|
| Set New CTI (                       | connection Wizard Stage 8 of 16 | and the sheller |
| Active Recording                    |                                 |                 |
| Active Recording                    | Interface Details               |                 |
| Interface Conne                     | ction Details                   |                 |
| Mandatory fields a                  | Set Parameter Value             |                 |
|                                     |                                 |                 |
| Parameter                           | Interface Connection Parameter  |                 |
| PrimaryAESDMCCF<br>PrimaryAESUserNa | Sof Daramotor Value             | E               |
| PrimaryAESPasswo                    |                                 |                 |
| PrimaryAESSecure                    | Name: PrimaryAESPassword        |                 |
| Description: Pass                   |                                 |                 |
|                                     | Value: ******                   |                 |
| Additional Inter                    |                                 | 8               |
|                                     |                                 |                 |
| Media Provider Co                   | OK Cancel                       |                 |
|                                     |                                 |                 |
|                                     |                                 |                 |
|                                     |                                 |                 |
|                                     |                                 |                 |
|                                     |                                 |                 |
|                                     | Back                            | Next Cancel     |
|                                     |                                 |                 |

Because the unencrypted port was chosen, select False for the

PrimaryAESSecuredConnection. Click on OK and then Next (not shown) to continue.

| New CTI Conne | ection                |               |                             |           | X               |
|---------------|-----------------------|---------------|-----------------------------|-----------|-----------------|
| Set Nev       | V CTI C               | onnectio      | n Wizard Stage 8 o          | of 16     |                 |
| Active Re     | cording               |               |                             |           |                 |
| Active R      | ecording              | Interface De  | etails                      |           |                 |
| Interfa       | ice Conne             | ction Detail  | s                           |           |                 |
| Mandato       | orv fields ar         | Set Parameter |                             |           | a 📝             |
|               | .,                    | Set Parameter | Value                       | X         |                 |
| Parame        | ter                   | Interf        | ace Connection Par          | rameter   | ^               |
|               | AESDMCCP<br>AESUserNa | Sof Dar       | ameter Value                |           |                 |
| -             | AESPasswo             |               |                             |           |                 |
| Primary/      | AESSecure             | Name:         | PrimaryAESSecuredConnection |           |                 |
| Descript      | tion: Indi            |               |                             |           | on must be set) |
|               |                       | Value:        | FALSE                       | •         | , i i i         |
| Additio       | nal Inter             |               |                             |           |                 |
|               |                       |               |                             |           |                 |
| Media Pr      | ovider Co             |               |                             | OK Cancel | S               |
|               |                       |               |                             |           |                 |
|               |                       |               |                             |           |                 |
|               |                       |               |                             |           |                 |
|               |                       |               |                             |           |                 |
|               |                       |               |                             |           |                 |
|               |                       |               |                             |           |                 |
|               |                       |               |                             | Bac       | k Next Cancel   |

Click on **Additional Interface Parameters**, to change the Service Observing Code double-click on **ObservationCode**.

| New CTI Connection                    |                   | ×                |
|---------------------------------------|-------------------|------------------|
| Set New CTI Connection Wize           | ard Stage 8 of 16 |                  |
| Active Recording                      |                   |                  |
| Active Recording Interface Details    |                   |                  |
| Interface Connection Details          |                   |                  |
| Additional Interface Parameters       |                   |                  |
| Mandatory fields are marked in bold   |                   |                  |
| Parameter                             | Value             | ×                |
| EnableNATManipulation                 | no                | E                |
| ObservationCode                       |                   |                  |
| LinkFIFOSize                          | 500               |                  |
| ResourceCleanupDelay                  | 0                 |                  |
| Description:                          |                   |                  |
| Media Provider Controllers - Location |                   |                  |
|                                       |                   |                  |
|                                       |                   |                  |
|                                       |                   |                  |
|                                       |                   |                  |
|                                       |                   |                  |
|                                       |                   | Back Next Cancel |
|                                       |                   |                  |

Enter the **Value** that was created in **Section 5.5**. This was the Service Observing Listen Only Access Code **\*56**. Click on **OK** to continue.

| New CTI Connection                            |                  | 8                        |
|-----------------------------------------------|------------------|--------------------------|
| Set New CTI                                   | Connection       | Wizard Stage 8 of 16     |
| Active Recordin                               | g                |                          |
| Active Recordin                               | ng Interface Det | ails                     |
| Interface Con                                 | nection Details  | 8                        |
| Additional In                                 | Set Paramete     | r Value 🔹                |
| Mandatory field                               |                  |                          |
| Parameter                                     | Interfa          | ace Additional Parameter |
| EnableNATMan<br>ObservationCor                | Set Para         | ameter Value             |
| LinkFIFOSize<br>ResourceClean<br>Description: | Name:            | ObservationCode          |
| Media Provider                                | Value:           | *56                      |
|                                               |                  |                          |
|                                               |                  | OK Cancel                |
|                                               |                  |                          |
|                                               |                  | Back Next Cancel         |

Click on **Media Provider Controllers – Location** to expand this.

| ctive Recording Active Recording Interface Details Interface Connection Details Additional Interface Parameters Mandatory fields are marked in bold Parameter Value EnableNATManipulation no ObservationCode LinkFIFOSize 500 ResourceCleanupDelay 0 Description: Media Provider Controllers - Location                                                                                                    |                                   | Wizard Stage 8 of 16 |     |
|----------------------------------------------------------------------------------------------------|-----------------------------------|----------------------|-----|
| Interface Connection Details Additional Interface Parameters Mandatory fields are marked in bold Parameter Value EnableNATManipulation ObservationCode LinkFIFOSize S00 ResourceCleanupDelay 0 Description:                                                                                                    | ctive Recording                   |                      |     |
| Additional Interface Parameters       Image: Constraint of the second second seco          | Active Recording Interface Det    | ails                 |     |
| Additional Interface Parameters          Mandatory fields are marked in bold       Image: Constraint of the second second sec | Interface Connection Details      |                      | (a) |
| Mandatory fields are marked in bold Parameter Value EnableNATManipulation no ObservationCode LinkFIFOSize S00 ResourceCleanupDelay 0 Description:                                                                                                    |                                   |                      | ă   |
| ObservationCode LinkFIFOSize 500 ResourceCleanupDelay 0 Description:                                                                                                    | Mandatory fields are marked in bo | ld                   |     |
| ObservationCode LinkFIFOSize 500 ResourceCleanupDelay 0 Description:                                                                                                    | Parameter                         | Value                | ·   |
| ObservationCode LinkFIFOSize 500 ResourceCleanupDelay 0 Description:                                                                                                    | EnableNATManipulation             | no                   | E   |
| ResourceCleanupDelay 0 Description:                                                                                                    | ObservationCode                   |                      | -   |
| Description:                                                                                                    | LinkFIFOSize                      | 500                  |     |
|                                                                                                    | ResourceCleanupDelay              | 0                    |     |
| 1edia Provider Controllers - Location                                                                                                    |                                   |                      |     |
|                                                                                                    | Media Provider Controllers - Lo   | cation               |     |
|                                                                                                    |                                   |                      |     |
|                                                                                                    |                                   |                      |     |
|                                                                                                    |                                   |                      |     |
|                                                                                                    |                                   |                      |     |
|                                                                                                    |                                   |                      |     |

Enter the **IP/Hostname** of the Nice Advanced Interactions Server, then click on the + icon to add this.

| New CTI Connection                          | <b>×</b>         |
|---------------------------------------------|------------------|
| Set New CTI Connection Wizard Stage 8 of 16 | and the spectra  |
| Active Recording                            |                  |
| Active Recording Interface Details          |                  |
| Interface Connection Details                |                  |
| Additional Interface Parameters             | 8                |
| Media Provider Controllers - Location       | 8                |
| Media Provider Location                     |                  |
| Server IP/Hostname NICEActive2012           |                  |
| Connection Manager Port: 62094              |                  |
| Media Provider Controllers:                 |                  |
| IP/Hostname CM Port                         | R                |
|                                             |                  |
|                                             |                  |
|                                             |                  |
|                                             |                  |
|                                             |                  |
|                                             |                  |
|                                             |                  |
|                                             | Back Next Cancel |

Click on **Next** to continue.

| Set New CTI Connection          | n Wizard Stage 8 o | of 16                           |
|---------------------------------|--------------------|---------------------------------|
| ctive Recording                 |                    |                                 |
| Active Recording Interface De   | tails              |                                 |
| Interface Connection Details    | 5                  | S                               |
| Additional Interface Parame     | ters               | S                               |
| Media Provider Controllers - Lo | ocation            | Additional Interface Parameters |
| Media Provider Location         |                    |                                 |
| Server IP/Hostname              |                    |                                 |
| Connection Manager Port: 62094  |                    |                                 |
|                                 |                    |                                 |
| Media Provider Controllers:     |                    | P                               |
| IP/Hostname                     | CM Port            |                                 |
| NICEActive2012                  | 62094              |                                 |
|                                 |                    |                                 |
|                                 |                    |                                 |
|                                 |                    |                                 |
|                                 |                    |                                 |
|                                 |                    |                                 |
|                                 |                    |                                 |
|                                 |                    |                                 |
|                                 |                    |                                 |

On the following screen, click on Add, to add the Communication Manager devices.

| w CTI Connection             | ction Wizard Stage   | 0 of 16                    | -   |
|------------------------------|----------------------|----------------------------|-----|
| Devices                      | ction wizard stage . |                            |     |
|                              |                      |                            |     |
| Available Devices            |                      |                            | (   |
| Provide telephony switch ava | ilable devices       |                            |     |
| 0 devices                    | P                    | Add Add Range Add From Swi | tch |
| Device Number/IP             | CTI Trunk ID         | Туре                       |     |
|                              |                      |                            |     |
|                              |                      |                            |     |
|                              |                      |                            |     |
|                              |                      |                            |     |
|                              |                      |                            |     |
|                              |                      |                            |     |
|                              |                      |                            |     |
|                              |                      |                            |     |
|                              |                      |                            |     |
|                              |                      |                            |     |
|                              |                      |                            |     |
|                              |                      |                            |     |
|                              |                      |                            |     |
|                              |                      |                            |     |

The **Device Type** should be **Extension** and insert the extension number of a phoneset that is to be recorded the example below showing extension **3001**. Expand **Advanced Device Parameters** and ensure that the **Value** for **Observation Type** is set to **Resourced-Based**. Click on **OK** to continue.

| 1                       | Available Device       |                                                             |        |                                             |
|-------------------------|------------------------|-------------------------------------------------------------|--------|---------------------------------------------|
| New CTI Connection      |                        |                                                             |        | 23                                          |
| Set New CTI Co          | Add Device             |                                                             |        |                                             |
| Devices                 | Name                   |                                                             |        |                                             |
| Available Devices       |                        |                                                             |        | 6                                           |
| Provide telephony swite | Device Type:           | Extension                                                   | -      | Constant in Address of Constant of Constant |
| 0 devices               | Device Number:         | * 3001                                                      | ange A | dd From Switch                              |
| Device Number/IP        | IP:                    |                                                             |        |                                             |
|                         |                        |                                                             |        |                                             |
|                         | Advanced Device Par    | ameters                                                     | 0      |                                             |
|                         | Display Read Only Info | rmation                                                     |        |                                             |
|                         | Name                   | Value                                                       |        |                                             |
|                         | Observation Type       | Resource-Based                                              |        |                                             |
|                         |                        | ration Type. Non-Resource-<br>- can be recorded without the | Ĵ      |                                             |
|                         |                        |                                                             | k Ne   | xt Cancel                                   |
|                         |                        | OK                                                          | ancel  |                                             |

For Service Observe and Single Step Conference virtual extensions need to be added. These are the virtual extensions that were created in **Section 5.8**. Ensure that **Device Type** is set to **Virtual Extension** and add the correct extension for **Device Number**. Each of the **Parameters** highlighted at the bottom of the screen need to be configured and these are done by double-clicking on each parameter.

| Edit                                                                                                    |                               |          |
|----------------------------------------------------------------------------------------------------|-------------------------------|----------|
|                                                                                                    |                               |          |
|                                                                                                    |                               |          |
| Name                                                                                                    |                               |          |
| Device Type:                                                                                               | * Virtual Extension           |          |
|                                                                                                    |                               | <u> </u> |
| Device Number:                                                                                             | * 33001                       |          |
|                                                                                                    |                               |          |
|                                                                                                    |                               |          |
|                                                                                                    |                               |          |
|                                                                                                    |                               |          |
|                                                                                                    |                               |          |
|                                                                                                    |                               |          |
|                                                                                                    |                               |          |
| Advanced Device Par                                                                                        | ameters                       |          |
| Advanced Device Par                                                                                        | ameters                       |          |
| Advanced Device Par                                                                                        |                               | Solution |
| _                                                                                                    |                               |          |
| Display Read Only Info<br>Name<br>ObservationType                                                          | ormation<br>Value<br>None     |          |
| Display Read Only Info<br>Name<br>ObservationType<br>SymbolicName                                          | Value<br>None<br>cm101x       |          |
| Display Read Only Info<br>Name<br>ObservationType<br>SymbolicName<br>Password                              | Value<br>None<br>cm101x       |          |
| Display Read Only Info<br>Name<br>ObservationType<br>SymbolicName                                          | Value<br>None<br>cm101x       |          |
| Display Read Only Info<br>Name<br>ObservationType<br>SymbolicName<br>Password<br>CodecsList<br>FncAlnl ist | Value<br>None<br>cm101x<br>31 |          |
| Display Read Only Info<br>Name<br>ObservationType<br>SymbolicName<br>Password<br>CodecsList                | Value<br>None<br>cm101x<br>31 | •        |
| Display Read Only Info<br>Name<br>ObservationType<br>SymbolicName<br>Password<br>CodecsList<br>FncAlnl ist | Value<br>None<br>cm101x<br>31 | •        |
| Display Read Only Info<br>Name<br>ObservationType<br>SymbolicName<br>Password<br>CodecsList<br>FncAlnl ist | Value<br>None<br>cm101x<br>31 | •        |
| Display Read Only Info<br>Name<br>ObservationType<br>SymbolicName<br>Password<br>CodecsList<br>FncAlnl ist | Value<br>None<br>cm101x<br>31 | •        |
| Display Read Only Info<br>Name<br>ObservationType<br>SymbolicName<br>Password<br>CodecsList<br>FncAlnl ist | Value<br>None<br>cm101x<br>31 | •        |

Enter the correct **Value** for **SymbolicName**. Double-click on **SymbolicName** to set the value. This should be the same as the switch name entered in **Section 6.2**.

|                                                                              | Available Device                      |                    | B      |                 |
|------------------------------------------------------------------------------|---------------------------------------|--------------------|--------|-----------------|
| New CTI Connection                                                           |                                       |                    |        | 83              |
| Set New CTI Co                                                               | Add Device                            |                    |        | 10 10 22        |
| Devices                                                                      |                                       |                    | 1      |                 |
| Available Devices<br>Provide telephony swit<br>0 devices<br>Device Number/IP | Set Parameter Va<br>Name: SymbolicNam | ne                 |        | Add From Switch |
|                                                                              | Value: cm101x                         |                    |        |                 |
|                                                                              |                                       | ОК                 | Cancel |                 |
|                                                                              | Name                                  | Value              |        |                 |
|                                                                              | Observation Type<br>Symbolic Name     | Non-Resource-Based | E      |                 |
|                                                                              | Password<br>Codecel int               |                    |        |                 |
|                                                                              | Description: Symbo                    | 2011 C             | 2      |                 |
|                                                                              |                                       | _OK                | ancel  | k Next Cancel   |

Enter the correct **Password** and note this is the password for the extension that is being added here. This is the station password which was entered during the creation of the station. A printout of an extension can be found in **Section 5.6** of these Application Notes.

|                                              | Available Device                                                                                         | ( <u>a</u> ) |                 |
|----------------------------------------------|----------------------------------------------------------------------------------------------------|--------------|-----------------|
| New CTI Connection                           |                                                                                                    |              | 13              |
| Set New CTI Co                               | Add Device                                                                                               |              |                 |
| Devices                                      |                                                                                                    |              |                 |
| Available Devices<br>Provide telephony swite | Name<br>Device Type: Edension                                                                            |              | 8               |
| 0 devices                                    | Set Parameter Value                                                                                      | ×            | Add From Switch |
| Device Number/IP                             | Driver Additional Parameter                                                                              |              |                 |
|                                              | Set Parameter Value                                                                                      |              |                 |
|                                              | Name: Password<br>Value: [***#]                                                                          |              |                 |
|                                              | ОК                                                                                                    | Cancel       |                 |
|                                              | SymbolicName Cm101x<br>Password 0<br>CodecsList 0<br>FreeAnlist 0<br>Description: Registration password. | 0            |                 |
|                                              | ОК                                                                                                    | Cancel       | Next Cancel     |

Double-click on **CodecsList** and ensure that all the values are ticked as shown below. Click on **OK** to continue.

|                         | Available De | evice                          |              |               |        | 23   |                      |
|-------------------------|--------------|--------------------------------|--------------|---------------|--------|------|----------------------|
| New CTI Connection      | Set          | t Paramet                      | er Values    |               | X      |      | 8                    |
| Set New CTI Co          | Add          | Code                           | csList       |               |        |      | and the second       |
| Devices                 |              | Set Pa                         | rameter      | Values        |        |      |                      |
| Available Devices       | Nar          | List of sup                    | ported cod   | ecs.          |        |      | (3)                  |
| Provide telephony swite |              |                                |              |               |        |      |                      |
| 0 devices               | Det          | lame<br>G711A                  |              |               |        | Ē.   | ange Add From Switch |
| Device Number/IP        | <b>V</b>     | G711U<br>G729<br>G729A<br>G723 |              |               |        |      |                      |
|                         | Adv          |                                |              |               |        |      |                      |
|                         | D            |                                |              | ОК            | Cancel | μ.   |                      |
|                         | Name         |                                |              | Value         |        |      |                      |
|                         | Passwo       | ord                            |              | ••••          |        |      |                      |
|                         | Codec        | sList                          |              | 0             |        | E    |                      |
|                         | EncAlg       | gList                          |              | 0             |        | -    |                      |
|                         | Descrij      | ption:                         | List of supp | oorted codecs |        | *    |                      |
|                         |              |                                |              |               |        |      | k Next Cancel        |
|                         |              |                                |              |               | OK Ca  | ıcel |                      |

Double-click on **EncAlgList**. To cover all options, all types of encryptions were ticked. Click on **OK** to continue.

|                                   | Available Device                         | J                  |
|-----------------------------------|------------------------------------------|--------------------|
| New CTI Connection<br>Set New C1  | Set Parameter Values                     | x                  |
| Devices                           | EncAlgList                               |                    |
| Available Dev<br>Provide telephor | Set Parameter Values                     | 3                  |
| 0 devices                         | List of supported encryption algorithms. | ge Add From Switch |
| Device Number,                    |                                          |                    |
|                                   | Name                                     |                    |
|                                   | Name                                     |                    |
|                                   | AES_128_COUNTER                          |                    |
|                                   | ✓ No_ENCRYPTION                          |                    |
|                                   | AES_128_HMAC                             |                    |
|                                   |                                          |                    |
|                                   |                                          |                    |
|                                   |                                          |                    |
|                                   |                                          |                    |
|                                   |                                          |                    |
|                                   | OK Cancel                                | Next Cancel        |

Click on **Next** to continue.

| evices                     |              |                               |
|----------------------------|--------------|-------------------------------|
| Available Devices          |              |                               |
| Provide telephony switch a |              |                               |
| 2 devices                  |              | Add Add Range Add From Switch |
| Device Number              | CTI Trunk ID | Туре                          |
| 3001                       |              | Extension                     |
| 33001                      |              | Virtual Extension             |
|                            |              |                               |
|                            |              |                               |
|                            |              |                               |
|                            |              |                               |
|                            |              |                               |
|                            |              |                               |
|                            |              |                               |
|                            |              |                               |
|                            |              |                               |
|                            |              |                               |
|                            |              |                               |

Select the new extension and click on the >> icon as shown. Click on **Next** to continue.

| w CTI Connection                                    |                                                   |             |                    |                 |
|-----------------------------------------------------|---------------------------------------------------|-------------|--------------------|-----------------|
| Set New CTI Co                                      | onnection Wizard                                  | Stage 1     | l of 16            |                 |
| Ionitor                                             |                                                   |             |                    |                 |
| Please select the device<br>Double click on a monit | es to be monitored<br>tored device for further co | nfiguration |                    |                 |
| Available Devices:                                  | 0 devices                                         |             | Monitored Devices: | 1 devices       |
| Device                                              | Туре                                              | P           | Device             | Туре            |
|                                                     |                                                   | >>          | 3001               | Extension       |
|                                                     |                                                   |             |                    |                 |
|                                                     |                                                   | _           |                    |                 |
|                                                     |                                                   | <           |                    |                 |
|                                                     |                                                   | <<          |                    |                 |
|                                                     |                                                   |             |                    |                 |
|                                                     |                                                   |             |                    |                 |
|                                                     |                                                   |             |                    |                 |
|                                                     |                                                   |             |                    |                 |
|                                                     |                                                   |             |                    |                 |
|                                                     |                                                   |             |                    |                 |
|                                                     |                                                   |             |                    | Back Next Cance |

It is optional, but for better analysis tick on **Call Flow Analysis** and click on **Next** to continue.

| New CTI Connection                                                                                |
|---------------------------------------------------------------------------------------------------|
| Set New CTI Connection Wizard Stage 12 of 16                                                      |
| Optional                                                                                          |
| Select optional features relevant to integration. Some options may require further configuration. |
| SIP Trunk Correlation                                                                             |
| Rejected Devices                                                                                  |
| Filter Calls                                                                                      |
| Call Flow Analysis                                                                                |
|                                                                                                   |
|                                                                                                   |
|                                                                                                   |
|                                                                                                   |
|                                                                                                   |
|                                                                                                   |
|                                                                                                   |
|                                                                                                   |
|                                                                                                   |
|                                                                                                   |
| Back Next Cancel                                                                                  |

Select a different **Port** number as shown below **62095** is chosen simply because **62094** was already in use.

| New CTI Connection                                                                                                    | ×                |
|----------------------------------------------------------------------------------------------------|------------------|
| Set New CTI Connection Wizard Stage 15 of 16                                                                                             |                  |
| Requirements                                                                                                    |                  |
| The Interactions Center server selected already has a Connection Manager.<br>Create a new Connection Manager, or select an existing one. |                  |
| Create a new Connection Manager     Port: 52095                                                                                          |                  |
| Select available Connection Manager<br>Ports in use:<br>62094                                                                            |                  |
|                                                                                                    |                  |
|                                                                                                    |                  |
|                                                                                                    | Back Next Cancel |

Click on Finish to complete the New CTI Wizard.

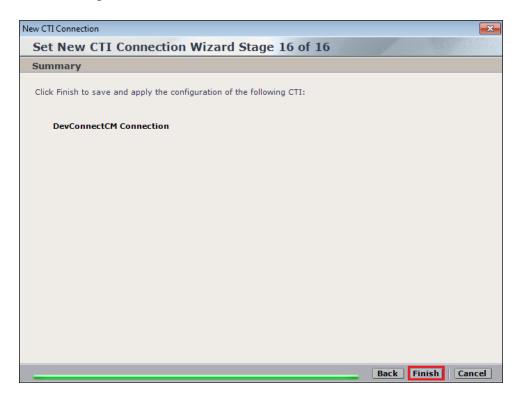

Click on **Apply** at the top right of the screen to save the new connection and click on **Yes** to proceed

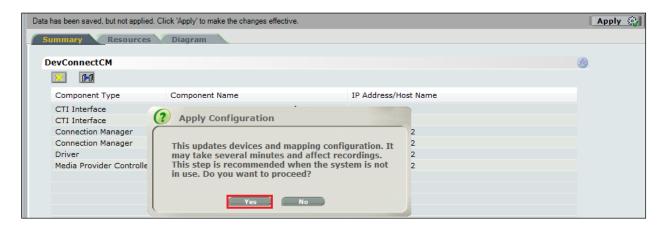

| Data has been saved, but not applied. Cli Summary Resources | ck 'Apply' to make the changes effective.<br>Diagram |                      |
|-------------------------------------------------------------|------------------------------------------------------|----------------------|
| DevConnectCM                                                |                                                      |                      |
|                                                             |                                                      |                      |
| Component Type                                              | Component Name                                       | IP Address/Host Name |
| CTI Interface                                               | DevConnectCM AES TSAPI Interface                     |                      |
| CTI Interface<br>Connection Manager                         | Apply Complete                                       | 2                    |
| Connection Manager<br>Driver                                | All components have been notified                    | 2 2                  |
| Media Provider Controlle                                    |                                                      | 2                    |
|                                                             |                                                      | ОК                   |
|                                                             |                                                      |                      |

The following shows that the save was successful. Click on **OK** to continue.

From the NICE Application Server, open **Services** and restart the **NICE Integration Dispatch Service**.

| 9,                 |                                         | Services     |         |              | -             | D X |
|--------------------|-----------------------------------------|--------------|---------|--------------|---------------|-----|
| File Action View   | / Help                                  |              |         |              |               |     |
| 🗢 🄿 🗖 🗐 🤅          | Q 🛃 🚺 🖬 🕨 💷 🕪                           |              |         |              |               |     |
| 🔍 Services (Local) | Name ^                                  | Description  | Status  | Startup Type | Log On As     | [   |
|                    | 🔍 Network Location Awareness            | Collects an  | Running | Automatic    | Network S     |     |
|                    | 🔍 🤐 Network Store Interface Service     | This service | Running | Automatic    | Local Service |     |
|                    | 🔍 🤐 NICE AA Search Controller           | Audio Anal   | Running | Automatic    | .\administr   |     |
|                    | 🔍 🤐 NICE Agent Center                   | Monitors an  | Running | Automatic    | .\administr   |     |
|                    | 🔍 🤐 NICE Audit Trail Service            | Enables add  | Running | Automatic    | .\administr   |     |
|                    | 🔍 🔍 Nice BSF Server                     | Enables the  | Running | Automatic    | .\administr   |     |
|                    | 🐘 🔍 NICE Coaching Server                | Manages C    | Running | Automatic    | .\administr   |     |
|                    | 🔍 🤐 NICE Deployment Manager Agent       | NICE Deplo   | Running | Automatic    | .\administr   |     |
|                    | 🔍 NICE Enrollment Service               | NICE Enroll  | Running | Automatic    | .\administr   |     |
|                    | Server                                  | Manages Ev   | Running | Automatic    | .\administr   |     |
|                    | 🔅 NICE FTF Query Server                 | Performs a   | Runnina | Automatic    | .\administr   |     |
|                    | NICE Integration Dispatch Service       | Launches a   | Running | Automatic    | .\administr   |     |
|                    | Sea NICE Interactions Center Core       | Acts as the  | Running | Automatic    | .\administr   |     |
|                    | 🔍 🤐 NICE Interactions Center DBSrvr     | Manages th   | Running | Automatic    | .\administr   |     |
|                    | 🔍 🤐 NICE Interactions Center Monitor    | Report failo | Running | Automatic    | .\administr   |     |
|                    | 🔍 🤐 NICE Interactions Center RCM        | Responsible  | Running | Automatic    | .\administr   |     |
|                    | 🐘 🎧 NICE Interactions Center TRS        | Insert missi | Running | Automatic    | .\administr   |     |
|                    | 🐘 🎧 NICE Investigations Server          | Manages an   | Running | Automatic    | .\administr   |     |
|                    | Since IP Phone Applications             | Performs IP  | Running | Automatic    | .\administr   |     |
|                    | 🔍 NICE Keep Alive Service               | Nice Keep A  | Running | Automatic    | .\administr   |     |
|                    | 🔍 NICE Logging Service                  | A service de | Running | Automatic    | .\administr   |     |
|                    | 🔍 🌼 NICE Media Provider Control Manager | An online re | Running | Automatic    | Local Syste   |     |
|                    | NICE MediaCollectionServer              | Manages an   | Running | Automatic    | .\administr   |     |
|                    | augente in o                            |              | - · · · |              |               |     |

#### 7.2. System Mapping

From the web browser navigate to Master Site  $\rightarrow$  System Mapping  $\rightarrow$  Recorder Pools. In the main window click on New Pool.

|                                       |                |                        |               |                  | and the                  |                  | 100 A 100 M      |       |
|---------------------------------------|----------------|------------------------|---------------|------------------|--------------------------|------------------|------------------|-------|
| NICE®                                 |                |                        |               |                  | Hello NICE, Supe         | ruser Help       | Settings   I     | ogout |
| My Universe Business Analyzer Repor   | rter Monitor   | Insight Manager Cle    | arSight PBO   | Requests         | Tools                    |                  | ministration     |       |
|                                       |                |                        |               |                  |                          |                  |                  |       |
|                                       |                |                        |               |                  |                          |                  |                  |       |
| Actions V                             | Data was sav   | ed but not applied. To | complete chan | ges select the ( | TI Integrations branch a | and click Apply. |                  |       |
|                                       | Advanced I     | nteraction Record      | er Pool Sum   | mary             |                          |                  |                  |       |
| - III Organization                    | · · ·          |                        |               |                  |                          |                  |                  |       |
| Active Directory                      | This system h  | las:                   |               |                  | License Type             | A                | ailable Licenses |       |
| Customer Center                       | Total Recor    | derpools: 0            |               |                  | Audio                    | 94               |                  |       |
| Gustomer Center     Distributed Cache | Mapp           | ed: 0                  |               |                  | Screen                   | 10               | 0                |       |
| Import/Export                         | Unma           | pped: 0                |               |                  | Encryption               | 10               | 0                |       |
| License Manager                       | Available Re   | ecorders: 0            |               |                  | Redundancy               | 10               | 0                |       |
| E Storage                             |                |                        |               |                  |                          |                  |                  |       |
| - I Master Site                       | Advanced Inte  | raction Recorder Pool  | S             |                  |                          |                  |                  |       |
| Applications                          |                |                        |               |                  |                          |                  |                  |       |
| Content Analysis                      | Group by:      | None 👻                 | Find:         |                  | 🔎 Clear                  |                  | New Pool         | 📝 🔀   |
| CTI Integrations                      |                |                        |               |                  |                          |                  |                  |       |
| 🕀 🏠 Data Marts                        | Mapped         | Name                   |               |                  |                          | ∆ Type           | No. of Recorders |       |
| Database Servers                      | Yes            | AIR Act                |               |                  |                          | Basic            |                  | 1     |
| Insight to Impact                     | Yes            | PhisycPassive          |               |                  |                          | Basic<br>Basic   |                  | 1     |
| Logger Channel Mapping                | Tes            | PhisycPassive          |               |                  |                          | Dasic            |                  | 1     |
| Logger Servers                        |                |                        |               |                  |                          |                  |                  |       |
| Media Interconnect                    |                |                        |               |                  |                          |                  |                  |       |
| Media Library Servers                 |                |                        |               |                  |                          |                  |                  |       |
| Playback                              |                |                        |               |                  |                          |                  |                  |       |
| Recorders                             |                |                        |               |                  |                          |                  |                  |       |
| Resiliency                            |                |                        |               |                  |                          |                  |                  |       |
| 😥 🔒 Security                          |                |                        |               |                  |                          |                  |                  |       |
| System Mapping                        | AIR Act Proper | rties                  |               |                  |                          |                  |                  |       |
| 1. Recorder Pools                     | Pool type:     | Basic                  |               |                  |                          |                  |                  |       |
| 모 2. Source Pools                     |                | Contany IC             |               |                  |                          |                  |                  |       |

Enter a suitable **Name** for the **Recorder Pool** and select the **AIR** from the list of **Available Recorders** and click on **Update** to continue.

| Edit Advanced           | Interaction Recorder Pool        |   |          |        | ×      |
|-------------------------|----------------------------------|---|----------|--------|--------|
| Name:                   | AIR-ACTIVE                       |   |          |        |        |
| Pool type:              | Basic                            |   |          |        |        |
| Interactions<br>Center: | IC 👤                             |   |          |        |        |
| Availa                  | s to the pool. A basic pool must |   | Selected | rder.  |        |
| AIR-real                |                                  |   | AIR      |        |        |
|                         |                                  | > |          |        |        |
|                         |                                  | < |          |        |        |
|                         |                                  |   |          |        |        |
|                         |                                  |   |          |        |        |
|                         |                                  |   |          |        |        |
|                         |                                  |   |          | Update | Cancel |

From the left navigation window select **Source Pools** and from the main window click on **New Pool**.

| NICE®                                     |                                                                  | Hello NICE, Superuser            | Help   Settings   Logout |
|-------------------------------------------|------------------------------------------------------------------|----------------------------------|--------------------------|
| My Universe Business Analyzer Repor       | ter Monitor Insight Manager ClearSight PBO Requests              | Tools                            | Administration           |
|                                           |                                                                  |                                  |                          |
| Actions V                                 | Data was saved but not applied. To complete changes select the C | TI Integrations branch and click | Annhu                    |
|                                           | Source Pool Summary                                              |                                  | φφαγ.                    |
| Organization                              |                                                                  |                                  |                          |
| Active Directory                          | This system has:                                                 | License Type                     | Available Licenses       |
| Agent Center                              | Total source pools: 0                                            | Audio                            | 94                       |
|                                           | Mapped: 0                                                        | Screen                           | 100                      |
|                                           | Unmapped: 0                                                      | Encryption                       | 100                      |
|                                           |                                                                  | Redundancy                       | 100                      |
|                                           |                                                                  |                                  |                          |
| 🗄 🛐 Master Site                           | Source Pools                                                     |                                  |                          |
| Applications                              |                                                                  |                                  |                          |
| Content Analysis                          | Group by: None - Find:                                           | 🔎 Clear                          | New Pool 📝 🔀             |
| 🕁 🧓 CTI Integrations<br>🕁 🏠 Data Marts    | Manual Manual Madia Trans                                        | 2 T                              | autot                    |
| Data Marts                                | Mapped Name Media Type                                           | Source Type                      | Switch                   |
|                                           |                                                                  |                                  |                          |
| Interactions Centers                      |                                                                  |                                  |                          |
| 🕀 🄡 Logger Channel Mapping                |                                                                  |                                  |                          |
| Logger Servers                            |                                                                  |                                  |                          |
|                                           |                                                                  |                                  |                          |
| ⊕ 🗗 Media Library Servers<br>⊕ 🗗 Playback |                                                                  |                                  |                          |
|                                           |                                                                  |                                  |                          |
| ⊕                                         |                                                                  |                                  |                          |
|                                           |                                                                  |                                  |                          |
| System Mapping                            | Properties                                                       |                                  |                          |
| 1. Recorder Pools                         |                                                                  |                                  |                          |
| · 모양 2. Source Pools                      |                                                                  |                                  |                          |
| 3. Recording Profiles                     |                                                                  |                                  |                          |

Click on **Next** to continue to add a new **Source Pool**.

| 💷 New Source Pool Wizard                                                                                                    |      | ×      |
|----------------------------------------------------------------------------------------------------|------|--------|
| Introduction                                                                                                    |      |        |
|                                                                                                    |      |        |
| This wizard helps you create a new source pool.                                                                                                    |      |        |
| Important:<br>- In this wizard, screen sources can be defined. All audio sources must be defined before running this wizard.<br>- When configuring the source pool, the switch must be associated with the same Interactions Center selected for the Recorder pool. |      |        |
| 1. Define the name, media type, switch, and source type.                                                                                                    |      |        |
| 2. Select the relevant sources.                                                                                                    |      |        |
| 3. Verify the summary and approve it.                                                                                                    |      |        |
|                                                                                                    |      |        |
|                                                                                                    |      |        |
|                                                                                                    |      |        |
|                                                                                                    |      |        |
|                                                                                                    |      |        |
|                                                                                                    |      |        |
|                                                                                                    |      |        |
|                                                                                                    |      |        |
|                                                                                                    |      |        |
|                                                                                                    | Next | Cancel |

Enter a suitable **Name** and the other values were left as default. Click on **Next** to continue.

| 🛿 New Source Po   | ool Wizard                                                                                               | ×     |
|-------------------|----------------------------------------------------------------------------------------------------|-------|
| Define Sourc      | ce Pool                                                                                                  |       |
| Define the source | e pool details. After completing this wizard, the media type, switch, and source type cannot be changed. |       |
| Name:             | DevConnectPool                                                                                           |       |
| Media type:       | Audio                                                                                                    |       |
| Switch:           | DevConnectCM (ID = 1075)                                                                                 |       |
| Source type:      | Device                                                                                                   |       |
|                   |                                                                                                    |       |
|                   |                                                                                                    |       |
|                   |                                                                                                    |       |
|                   |                                                                                                    |       |
|                   |                                                                                                    |       |
|                   |                                                                                                    |       |
|                   |                                                                                                    |       |
|                   | Back Next C                                                                                              | ancel |

Select the extensions that were created in **Section 7.1**, note only one extension number is shown in the example below but this is not typical. Click on **Next** to continue.

| 🛃 New Source Pool Wizard |               |                  |                   | <b>—</b> ×      |
|--------------------------|---------------|------------------|-------------------|-----------------|
| Select Sources           |               |                  |                   |                 |
| Find: Clear              |               | Selecte          | d: 1/1 Select All | Clear Selection |
| Name                     | Device Number | Unique Device ID | IP Address        |                 |
|                          | 2001          |                  |                   |                 |
|                          |               |                  |                   |                 |
|                          |               |                  | Back Nex          | t Cancel        |

Click on Finish to complete the New Source Pool Wizard.

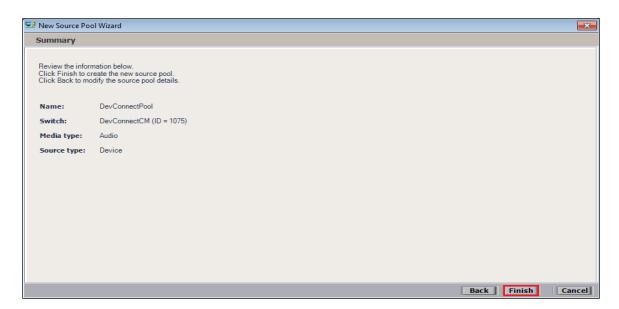

To implement these new changes, navigate to **Master Site**  $\rightarrow$  **CTI Integrations** in the left window and in the main window click on **Apply** at the top right of the window.

| NICE®                                                                   |               |                                     | Hello NICE, | Superuser Help   Settings | Logout | System Administrator |
|-------------------------------------------------------------------------|---------------|-------------------------------------|-------------|---------------------------|--------|----------------------|
| My Universe Business Analyzer Repo                                      | orter Monitor | Insight Manager ClearSight PBO Requ | ests Tools  | Administration            |        |                      |
|                                                                         |               |                                     |             |                           |        |                      |
| Actions V                                                               | 1             |                                     |             |                           |        | Apply 🎡 🗈 🖺          |
| - III Organization                                                      | Summa         | ry Resources Diagram                |             |                           |        | <b>↔</b>             |
| Active Directory                                                        |               | 1.014                               |             |                           |        | 2                    |
| 🗈 🔤 Agent Center                                                        | DevCo         | nnectCM                             |             |                           |        |                      |
| 🗄 🥵 Customer Center                                                     |               |                                     |             |                           |        |                      |
| Gradient Cache     Gradient Cache     Gradient Cache     Gradient Cache |               |                                     |             |                           |        |                      |
| License Manager                                                         |               |                                     |             |                           |        |                      |
| Storage                                                                 |               |                                     |             |                           |        |                      |
| Master Site                                                             |               |                                     |             |                           |        |                      |
| - Applications                                                          |               |                                     |             |                           |        |                      |
| CTI Integrations                                                        |               |                                     |             |                           |        |                      |
| Data Marts                                                              |               |                                     |             |                           |        |                      |
| Database Servers                                                        |               |                                     |             |                           |        |                      |
| 🗊 🕞 Insight to Impact 💡                                                 | =             |                                     |             |                           |        |                      |
| Interactions Centers                                                    |               |                                     |             |                           |        |                      |

The following screen shows the changes were saved correctly. Click on **OK** to continue.

|                           | Apply 🛞         |
|---------------------------|-----------------|
| Summary Resources Diagram |                 |
|                           |                 |
| DevConnectCM              |                 |
|                           |                 |
|                           |                 |
|                           |                 |
|                           | ×               |
| (! Apply Complete         |                 |
|                           |                 |
| All components have       | e been notified |
|                           |                 |
|                           |                 |
|                           | σκ              |
|                           |                 |
|                           |                 |

From the left window navigate to Master Site  $\rightarrow$  System Mapping  $\rightarrow$  Recording Profiles and in the main window click on New Profile.

| NICE®                               |                                                                | Hello NICE, Supe             | ruser Help   Settings   Logout |
|-------------------------------------|----------------------------------------------------------------|------------------------------|--------------------------------|
| My Universe Business Analyzer Repor | ter Monitor Insight Manager ClearSight PBO Requests            | Tools                        | Administration                 |
|                                     |                                                                |                              |                                |
| 6                                   |                                                                |                              |                                |
| Actions V                           | Data was saved but not applied. To complete changes select the | he CTI Integrations branch a | nd click Apply.                |
| □                                   | Recording Profile Summary                                      |                              |                                |
| Active Directory                    | This system has:                                               | License Type                 | Available Licenses             |
| Agent Center                        | Number of recording profiles: 0                                | Audio                        |                                |
| 🕀 🕰 Customer Center                 |                                                                | Screen                       | 94<br>100                      |
| 🕀 👽 Distributed Cache               |                                                                |                              |                                |
| 🗄 🥵 Import/Export                   |                                                                | Encryption                   | 100                            |
| 🗄 🔤 License Manager                 |                                                                | Redundancy                   | 100                            |
| 🗄 🖪 Storage                         |                                                                |                              |                                |
| 🗄 🖓 Master Site                     | Recording Profiles                                             |                              |                                |
| Applications                        |                                                                | (Clear                       |                                |
| 🗈 🛃 Content Analysis                | Group by: None 👻 Find:                                         | Clear                        | New Profile 📝 😥                |
| CTI Integrations                    | Name $\Delta$ Recording Type Ca                                | pture Type                   | Source Pool Recorder Pool      |
| Data Marts                          |                                                                | ptare type                   |                                |
|                                     |                                                                |                              |                                |
| Insight to Impact                   |                                                                |                              |                                |
| Logger Channel Mapping              |                                                                |                              |                                |
| Logger Servers                      |                                                                |                              |                                |
| Hedia Interconnect                  |                                                                |                              |                                |
| Media Library Servers               |                                                                |                              |                                |
| Playback                            |                                                                |                              |                                |
| Recorders                           |                                                                |                              |                                |
| O Resiliency                        |                                                                |                              |                                |
| Security                            | Properties                                                     |                              |                                |
| System Mapping                      |                                                                |                              |                                |
| 1. Recorder Pools                   |                                                                |                              |                                |
| 무역 2. Source Pools                  |                                                                |                              |                                |
|                                     |                                                                |                              |                                |

Click on Next to continue with the New Recording Profile Wizard.

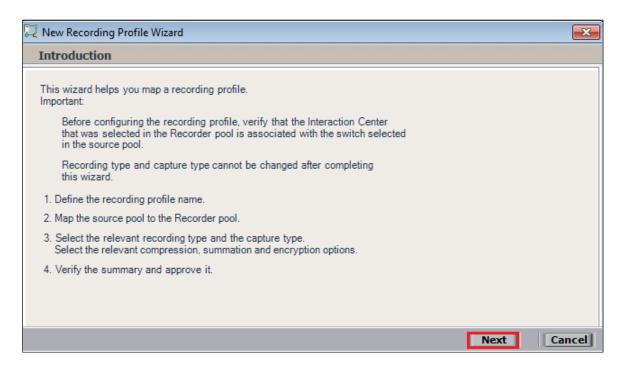

Enter a suitable **Name** for the Recording profile.

| 📮 New Recording Profile Wizard                                                                                                 | x  |
|----------------------------------------------------------------------------------------------------|----|
| Define the Recording Profile Name                                                                                              |    |
| Enter a meaningful recording profile name. After completing this wizard, the mapping and the recording type cannot be changed. |    |
| Name: DevConnectRecording                                                                                                    |    |
|                                                                                                    |    |
|                                                                                                    |    |
|                                                                                                    |    |
|                                                                                                    |    |
|                                                                                                    |    |
|                                                                                                    |    |
|                                                                                                    |    |
| Back Next Canc                                                                                                    | el |

Select the correct **source pool** and **Recorder pool**, and then click **Next** to continue.

| 📜 New Recording Profile Wizard             |                          |
|--------------------------------------------|--------------------------|
| Define Mapping                             |                          |
| Select one source pool and then select the | relevant Recorder pool.  |
|                                            |                          |
| DevConnectPool                             | AIR Act                  |
|                                            |                          |
| Available source pools                     | Available Recorder pools |
| DevConnectPool                             | AIR Act                  |
|                                            | PhisycPassive            |
|                                            |                          |
|                                            |                          |
|                                            |                          |
|                                            |                          |
|                                            |                          |
|                                            | Back Next Cancel         |

For total recording i.e., the recording of all calls, select **Total** as the **Recording type**. For **Capture type** ensure that **Active DMCC VE** and **By Device** is selected from the drop-down box. **Audio Compression** is selected as default and can be left like this. Click on **Next** to continue.

| 🔛 New Recording Profile Wiz                             | ard                                                                   | $\times$ |
|---------------------------------------------------------|-----------------------------------------------------------------------|----------|
| Define Recording Profi                                  | le                                                                    |          |
| Define the recording profile<br>type cannot be changed. | details. After completing this wizard, the recording type and capture |          |
| Recording type:                                         | Total                                                                 |          |
| Allocated licenses:                                     | Determined by the number of sources in the source pool                |          |
| Capture type:                                           | Active DMCC VE                                                        |          |
|                                                         | Secondary capture type:                                               |          |
| Allocated Virtual extensi                               |                                                                       |          |
| Select all applicable option                            | 5:                                                                    |          |
| Audio Compression                                       |                                                                       |          |
| Audio Summation                                         |                                                                       |          |
| Encryption                                              |                                                                       |          |
| Audio Loss Detection                                    |                                                                       |          |
|                                                         | Back Next Ca                                                          | ncel     |

Note: The only difference in the setup for Single Step Conference is with both the choice of **Recording type** which is set to **Interaction-based** and **Capture type** which will be **Active DMCC VE** and **By Call** as shown below.

| 🕎 New Recording Profile Wi                              | zard                                                                  | ×     |
|---------------------------------------------------------|-----------------------------------------------------------------------|-------|
| Define Recording Prof                                   | le                                                                    |       |
| Define the recording profile<br>type cannot be changed. | details. After completing this wizard, the recording type and capture |       |
| Recording type:                                         | Interaction-based 💌                                                   |       |
| Allocated licenses:                                     | 5 - Depending on number of virtual extensions added                   |       |
| Capture type:                                           | Active DMCC VE                                                        |       |
|                                                         | Secondary capture type:                                               |       |
| Allocated Virtual extens                                | ions: Determined by the number of sources in the source pool          |       |
| Select all applicable option                            | is:                                                                   |       |
| Audio Compression                                       |                                                                       |       |
| Audio Summation                                         |                                                                       |       |
| Encryption                                              |                                                                       |       |
| Audio Loss Detection                                    |                                                                       |       |
|                                                         | Back Next Ca                                                          | ancel |

PG; Reviewed: SPOC 4/13/2023 Solution & Interoperability Test Lab Application Notes ©2023 Avaya Inc. All Rights Reserved. 57 of 65 NICE73AES101SO Click on **Finish** to complete the **New Recording Profile Wizard**. The screen below shows that for Service Observe.

| 🕎 New Recording Profile Wizard                                                                                        |                        |             | ×      |
|----------------------------------------------------------------------------------------------------|------------------------|-------------|--------|
| Summary                                                                                                    |                        |             |        |
| Review the mapping information belo<br>Click Finish to create the new record<br>Click Back to modify the recording pr | ing profile.           |             |        |
| Name:                                                                                                    | DevConnectRecording    |             |        |
| Source pool:                                                                                                    | DEV-POOL               |             |        |
| Recorder pool:                                                                                                    | AIR-ACTIVE             |             |        |
| Recording type:                                                                                                    | Interaction-based      |             |        |
| Capture type:                                                                                                    | Active DMCC VE By Call |             |        |
| Allocated licenses:                                                                                                   | 5                      |             |        |
| Allocated Virtual extensions :                                                                                        | 5                      |             |        |
| Audio Compression                                                                                                    |                        |             |        |
| Audio Summation                                                                                                    |                        |             |        |
| Encryption                                                                                                    |                        |             |        |
| Audio Loss Detection                                                                                                  |                        |             |        |
|                                                                                                    |                        |             |        |
|                                                                                                    |                        |             |        |
|                                                                                                    |                        |             |        |
|                                                                                                    |                        | Back Finish | Cancel |

Navigate to Master Site  $\rightarrow$  CTI Integrations and from the main window click on Apply. Click on Yes to proceed.

| NICE®                                                         |                             |                                                | Hello NICE, Superuser                             | Help   Settings | I Logout | System Administrator |
|---------------------------------------------------------------|-----------------------------|------------------------------------------------|---------------------------------------------------|-----------------|----------|----------------------|
| My Universe Business Analyzer Repor                           | ter Monitor Insight Manager | ClearSight PBO Requests                        | Tools                                             | Administration  |          |                      |
|                                                               |                             |                                                |                                                   |                 |          |                      |
| Actions V                                                     |                             |                                                |                                                   |                 |          | Apply 🛞 🕒 🗒          |
| □                                                             | Summary Resource            | es Diagram                                     |                                                   |                 |          |                      |
| Active Directory                                              |                             |                                                |                                                   |                 |          | 2                    |
| Agent Center                                                  | Avaya PC / PDS              |                                                |                                                   |                 |          |                      |
| Eustomer Center                                               | Avaya CM                    |                                                |                                                   |                 |          |                      |
| Distributed Cache     Distributed Cache     Distributed Cache |                             |                                                |                                                   |                 |          |                      |
| E- Conse Manager                                              |                             |                                                |                                                   |                 |          |                      |
| E B Storage                                                   |                             | Apply Configuratio                             | n                                                 |                 |          |                      |
| A Master Site                                                 |                             |                                                |                                                   |                 |          |                      |
| Applications                                                  |                             | This updates devices a                         | and mapping configurat                            | tion. It        |          |                      |
| 😥 🙀 Content Analysis                                          |                             | may take several minu<br>This step is recommen | utes and affect recordin<br>ded when the system i | ngs.<br>is not  |          |                      |
| CTI Integrations                                              |                             | in use. Do you want to                         | proceed?                                          | 5 1101          |          |                      |
| Connection Managers                                           |                             |                                                |                                                   |                 |          |                      |
| ]↔[ Avaya CM NICEAd                                           |                             | Yes                                            | No                                                |                 |          |                      |
| ]++[ Avaya CM niceapp<br>]++[ Avaya PC / PDS ni               |                             |                                                |                                                   |                 |          |                      |
| ·····································                         |                             |                                                |                                                   |                 |          |                      |

This concludes the setup of the NICE Application Server for DMCC Service Observe and Single Step Conference recording.

### 8. Verification Steps

This section provides the steps that can be taken to verify correct configuration of the NICE Engage Platform, Avaya Aura® Communication Manager, and Avaya Aura® Application Enablement Services.

### 8.1. Verify Avaya Aura® Communication Manager CTI Service State

Before the connection between the NICE Engage Platform and the AES is checked, check the connection between Communication Manager and AES to ensure it is functioning correctly. Check the AESVCS link status by using the command **status aesvcs cti-link**. Verify the **Service State** of the CTI link is **established**.

```
status aesvcs cti-link
                       AE SERVICES CTI LINK STATUS
    Version Mnt AE Services
CTI
                                       Service
                                                   Msgs
                                                           Msgs
Link
                                                   Sent
               Busy Server
                                      State
                                                            Rcvd
1
       12
                       aespri101x
                                       established
                                                    865
                                                            865
               no
```

### 8.2. Verify TSAPI Link

On the AES Management Console verify the status of the TSAPI link by selecting Status  $\rightarrow$  Status and Control  $\rightarrow$  TSAPI Service Summary to display the TSAPI Link Details screen. Verify the status of the TSAPI link by checking that the Status is Talking and the State is Online.

| tus   Status and Control  TSAPI                                        | Service | Sumn     | nary              |               |          |                     |        |                   |              |            | Home   He    | lp   Logo      |
|------------------------------------------------------------------------|---------|----------|-------------------|---------------|----------|---------------------|--------|-------------------|--------------|------------|--------------|----------------|
| AE Services                                                            |         |          |                   |               |          |                     |        |                   |              |            |              |                |
| Communication Manager<br>Interface                                     | TSAP    | l Link I | Details           |               |          |                     |        |                   |              |            |              |                |
| High Availability                                                      | En      | able pag | e refresh every   | 60 🗸 secon    | ds       |                     |        |                   |              |            |              |                |
| Licensing                                                              |         |          |                   |               |          |                     |        |                   |              |            |              |                |
| Maintenance                                                            |         | Link     | Switch<br>Name    | Switch<br>CTI | Status   | Since               | State  | Switch<br>Version | Associations | Msgs<br>to | Msgs<br>from | Msgs<br>Period |
| Networking                                                             |         |          | Name              | Link ID       |          |                     |        | Version           |              | Switch     | Switch       | Period         |
| Security                                                               |         | 1        | cm101x            | 1             | Talking  | Wed Sep 14 18:19:00 | Online | 20                | 6            | 21         | 23           | 30             |
| Status                                                                 |         |          |                   |               |          | 2022                |        |                   |              |            |              |                |
| Alarm Viewer                                                           | Onli    | ne O     | ffline            |               |          |                     |        |                   |              |            |              |                |
| ▶ Logs                                                                 |         |          | e information, ch | Y             |          | 5                   |        |                   |              |            |              |                |
| Log Manager                                                            | TSAF    | 1 Servi  | ce Status   TL    | ink Status    | User Sta | tus                 |        |                   |              |            |              |                |
| Status and Control                                                     |         |          |                   |               |          |                     |        |                   |              |            |              |                |
| CVLAN Service Summary                                                  |         |          |                   |               |          |                     |        |                   |              |            |              |                |
| <ul> <li>DLG Services Summary</li> </ul>                               |         |          |                   |               |          |                     |        |                   |              |            |              |                |
| DMCC Service Summary                                                   |         |          |                   |               |          |                     |        |                   |              |            |              |                |
| <ul> <li>Switch Conn Summary</li> <li>TSAPI Service Summary</li> </ul> |         |          |                   |               |          |                     |        |                   |              |            |              |                |

Clicking on **User Status** from the screen on the previous page should display something similar to that shown below, where the NICE user and corresponding **Tlink Name** are shown.

| I User Status<br>Enable page refresh every 60 ~ | seconds                                        |             |                                            |
|-------------------------------------------------|------------------------------------------------|-------------|--------------------------------------------|
| CTI Users All Users Open Streams 3              | ✓ Submit                                       |             |                                            |
| losed Streams 24<br>pen Streams                 |                                                |             |                                            |
|                                                 | Time Opened                                    | Time Closed | Tlink Name                                 |
| pen Streams                                     | Time Opened<br>Fri 09 Sep 2022 06:27:34 PM IST | Time Closed | Tlink Name<br>AVAYA#CM101X#CSTA#AESPR1101X |
| pen Streams<br>Name                             | •                                              | Time Closed |                                            |

#### 8.3. Verify DMCC link on AES

Verify the status of the DMCC link by selecting Status  $\rightarrow$  Status and Control  $\rightarrow$  DMCC Service Summary to display the DMCC Service Summary – Session Summary screen. The screen below shows that the user NICE is connected from the IP address 10.10.40.126, which is the NICE Application server.

| Status   Status and Control  DMCC                                                                                                    | Service Summary                                                                                                    |              |                    |                           |                 | Home   Help   Logout           |
|----------------------------------------------------------------------------------------------------|----------------------------------------------------------------------------------------------------|--------------|--------------------|---------------------------|-----------------|--------------------------------|
| <ul> <li>&gt; AE Services</li> <li>Communication Manager<br/>Interface</li> <li>High Availability</li> <li>Licensing</li> <li>&gt; Maintenance</li> <li>&gt; Networking</li> <li>&gt; Security</li> <li>* Status</li> </ul> | DMCC Service Summary - Session Summary           Please do not use back button           □ Enable page refresh every (60 v) seconds           Session Summary Device Summary           Generated on Wed Feb 00 18 22:56 GMT 2023           Service Uptime:         5 days, 23           Number of Active Sessions:         1           Number of Sessions Created Since Service Boot: 2         1           Number of Existing Devices:         10 | hours 7 minu | ites               |                           |                 |                                |
| Alarm Viewer                                                                                                    | Number of Devices Created Since Service Boot: 316                                                                                                    |              |                    |                           |                 |                                |
| Logs                                                                                                    | Session ID                                                                                                    | <u>User</u>  | <u>Application</u> | <u>Far-end Identifier</u> | Connection Type | <u># of Associated Devices</u> |
| Log Manager                                                                                                    | 36EC35B84917CF010 3E3957E5DD007DC-1                                                                                                    | nice1        |                    | 10.10.40.126              | XML Unencrypted | 10                             |
| Status and Control                                                                                                    | Terminate Sessions Show Terminated Sessions                                                                                                    |              |                    |                           |                 |                                |
| CVLAN Service Summary     DLG Services Summary     DMCC Service Summary                                                                                                    | ltem 1-1 of 1<br>1Go                                                                                                    |              |                    |                           |                 |                                |
| <ul> <li>Switch Conn Summary</li> </ul>                                                                                                    |                                                                                                    |              |                    |                           |                 |                                |
| TSAPI Service Summary                                                                                                    |                                                                                                    |              |                    |                           |                 |                                |
| User Management                                                                                                    |                                                                                                    |              |                    |                           |                 |                                |
| Utilities                                                                                                    |                                                                                                    |              |                    |                           |                 |                                |
| ▶ Help                                                                                                    |                                                                                                    |              |                    |                           |                 |                                |

#### 8.4. Verify calls are being recorded

From any of the monitored Avaya endpoints make a series of inbound and outbound calls. Once these calls are completed, they should be available for playback through a web browser to the NICE Application Server.

Open a browser session to the NICE Application Server as is shown below. Enter the proper credentials and click on **Login**.

| ← → @ http://niceappwin2012/ViceApplications/Desktop/XbapApplications/NiceDesktop.xbap P ▼ C @ niceappwin2012 × | <b>↑</b> ★ ☆ | - 0 |
|----------------------------------------------------------------------------------------------------|--------------|-----|
|                                                                                                    |              |     |
|                                                                                                    |              |     |
|                                                                                                    |              |     |
| Welcome<br>to NICE Engage Solutions                                                                             |              |     |
| to NICE Engage Solutions                                                                                        |              |     |
|                                                                                                    |              |     |
|                                                                                                    |              |     |
|                                                                                                    |              |     |
|                                                                                                    |              |     |
|                                                                                                    |              |     |
| User name: nice                                                                                                 |              |     |
| Password: ******                                                                                                |              |     |
| Show password                                                                                                   |              |     |
| Forgot your password?                                                                                           |              |     |
|                                                                                                    |              |     |
|                                                                                                    |              |     |
|                                                                                                    |              |     |
|                                                                                                    |              |     |
| Copyright @ 2004-2014 NICE Systems Ltd. All rights reserved.                                                    |              |     |
| Copyrigit a 2004-2014 mice. Systems cut Annyms reserved.                                                        |              |     |

Click on **Business Analyser** at the top of the screen. Select **Interactions** from the left window and then navigate to **Queries**  $\rightarrow$  **Public**.

| NICE®        |                                                                |                                | Helio 102 superuser Help   Settings   Logout Business Analyzer                                                                                                    |
|--------------|----------------------------------------------------------------|--------------------------------|----------------------------------------------------------------------------------------------------|
| My Universe  | Business Analyzer Reporter Monitor Insight M                   | anager ClearSight PBO Requests | Tools                                                                                                    |
|              | Interactions                                                   | Table View Graph View          |                                                                                                    |
|              | New V 🕅 🕅                                                      | Search for words               | Search Exact Phras 🔻 Min. Certainty 75 % 🕼 Within results                                                                                                    |
| Interactions |                                                                | C Results for Query:           | 🐼 🗒 🕀 🗗 Preferences                                                                                                    |
|              | Complete - Last 24 hours                                       | Group By:                      | - () 12 () 12 |
| Evaluations  | - 🔄 Complete - Last 7 days<br>- 🖓 Segment - Calls to calibrate | Query:<br>Group By:            |                                                                                                    |
| ,Q           |                                                                |                                |                                                                                                    |
| Audit Trail  | Segment - Last 7 days<br>Segment - Last 7 days Calls not eval  |                                |                                                                                                    |
| Clips        | Private     Saved Items                                        |                                |                                                                                                    |
| æ            |                                                                |                                |                                                                                                    |
| Packages     |                                                                |                                |                                                                                                    |
| Feedback     |                                                                |                                |                                                                                                    |

Click on **Complete – Last 24 hours**. This should reveal all the recordings that took place over the previous 24 hours. Select the required recording from the list and double-click on this to play the recording. The NICE player is opened, and the recording is presented for playback. Click on the **Play/Pause** icon highlighted below to play back the recording.

| Results for | Query:  | Complete - Las  | st 24 hour | s             |             |                       |                      |                                       |                 |                    |                                                                                                    |                          |
|-------------|---------|-----------------|------------|---------------|-------------|-----------------------|----------------------|---------------------------------------|-----------------|--------------------|----------------------------------------------------------------------------------------------------|--------------------------|
| Group By:   | None    | ~ 25            | Records f  | ound          |             |                       |                      |                                       |                 |                    | <u>_</u>                                                                                                    | 85 🖸 📾 🚨 属 💷 🔎           |
| Туре        | Flag    | Full Name       | Comp       | lete ID       | Complet     | e Start Time 🛛 🛛      | Complete Stop Time   | Complete Dur                          | . Complet       | Direction Ty       | HangUp Side Description                                                                                                    | Participant Phone Number |
| <b>4</b>    |         | SIP, 3101       | 71978489   | 76168648969   | 08/02/2     | 023 18:10:15          | 08/02/2023 18:11:22  | 00:01:08                              | 2               | Outgoing           | CUSTOMER                                                                                                    | 35391847001              |
| <b>4</b> (: |         | H323, 3001      | 71978485   | 68146755843   | 08/02/2     | 023 18:08:43          | 08/02/2023 18:10:00  | 00:01:17                              | 2               | Outgoing           | AGENT                                                                                                    | 35391847001              |
| 4           | Þ       | Workplace, 3110 | 71978472   | 15232057598   | 08/02/2     | 023 18:03:22          | 08/02/2023 18:03:44  | 00:00:21                              | 2               | Outgoing           | CUSTOMER                                                                                                    | 35391847001              |
| 4           |         | H323, 3001      | 71978470   | 69203169522   | 08/02/2     | 023 18:02:56          | 08/02/2023 18:03:33  | 00:00:37                              | 2               | Outgoing           | CUSTOMER                                                                                                    | 5321                     |
| <b>₽</b>    |         | SIP, 3101       | 71978470   | 90678006006   | 08/02/2     | 023 18:02:56          | 08/02/2023 18:03:31  | 00:00:36                              | 2               | Outgoing           | CUSTOMER                                                                                                    | 5350                     |
| 4           | Þ       | Workplace, 3110 | 71978465   | 96756766959   | 08/02/2     | 023 18:00:58          | 08/02/2023 18:01:10  | 00:00:13                              | 2               | Outgoing           | AGENT                                                                                                    | 35391847001              |
| 4           |         | SIP, 3101       | 71978464   | 37842977004   | 08/02/2     | 023 18:00:25          | 08/02/2023 18:00:41  | 00:00:16                              | 2               | Outgoing           | AGENT                                                                                                    | 35391847001              |
| 4           |         | H323, 3001      | 71978463   | 39058729193   | 08/02/2     | 023 18:00:02          | 08/02/2023 18:00:17  | 00:00:15                              | 2               | Outgoing           | AGENT                                                                                                    | 35391847001              |
| 4           | Þ       | H323, 3001      | 71978458   | 62317359333   | 08/02/2     | 023 17:58:09          | 08/02/2023 17:58:23  | 00:00:14                              | 2               | Incoming           | AGENT                                                                                                    | 35391847001              |
| 4           |         | SIP, 3101       | 71978457   | 93597882595   | 08/02/2     | 023 17:57:50          | 08/02/2023 17:58:00  | 00:00:10                              | 2               | Incoming           | AGENT                                                                                                    | 35391847001              |
| 4           |         | Workplace, 3110 | 71978      |               | Status:     | Ston                  | ·                    | · · · · · · · · · · · · · · · · · · · | ·               |                    |                                                                                                    | 35391847001              |
| 4           | Þ       | Workplace, 3110 | 71978      | HCE. 📃        |             | located-playing to s  |                      |                                       |                 |                    | – a ×                                                                                                    | 35391847001              |
| 4           |         | SIP, 3101       | 71978      |               | oupuru      | rooatoa- piaying to s | round card           |                                       |                 |                    |                                                                                                    | 35391847001              |
| 4           |         | H323, 3001      | 71978      | B             | 23 18-10-15 | End: 08/02/           | 2023 18-11-22        |                                       | Q               | Add 00-00-         | 00/00:01:07                                                                                                    | 35391847001              |
| 4           |         | SIP, 3101       | 71978      | an. 00/02/20/ | 23 10.10.13 | 1 End. 00/02/         | 202310.1122          |                                       |                 | 00.00.             | 00700.01.07                                                                                                    |                          |
| 4           |         | H323, 3001      | 71978 Ela  | apsed Time    | <u>.</u>    |                       | 00:20                | 30                                    |                 | 50 01:00           |                                                                                                    |                          |
| 4           | Þ       | SIP, 3101       | 71978      |               |             |                       |                      |                                       |                 |                    |                                                                                                    |                          |
| <b>4</b>    |         | H323, 3001      | 71978      | ummed         | 1100-000    | STREET,               |                      |                                       |                 | and the second     | Marian Ast 1                                                                                                    |                          |
| 4           |         | H323, 3001      | 71978      | Immed         | Thursday.   | A. Alder              |                      | ar Chan                               | Jamile M. Laws  | North Mr           |                                                                                                    |                          |
| 4           | Þ       | H323, 3001      | 71978 Ev   | ents          | _           |                       |                      |                                       |                 |                    |                                                                                                    |                          |
| 4           |         | SIP, 3101       | 71978      | Customer      |             |                       |                      | -                                     |                 | AND AL             | and the second second sec |                          |
| <b>4</b>    |         | Workplace, 3110 | 71978 📍    | Customer      | THEFT       | a. atta               |                      | 17                                    |                 | Versen Vr          |                                                                                                    |                          |
| 4           |         | Workplace, 3110 | 71978      | Events        |             |                       |                      |                                       |                 |                    |                                                                                                    |                          |
| <b>4</b>    |         | SIP, 3101       | 71978      | Acont         |             | LONG DOL              | ARRANGED IN          | 1.000                                 | DERING AN OWNER |                    | and the second second se                                                                                                    |                          |
| 4           |         | H323, 3001      | 71978      |               | 11 1940     | enatter               | THE WALLER W. F. D.  | C.                                    | lander 14 Jahre |                    |                                                                                                    |                          |
|             |         |                 |            | Events        |             |                       |                      |                                       |                 |                    |                                                                                                    |                          |
|             |         |                 |            |               |             |                       |                      |                                       |                 |                    |                                                                                                    |                          |
|             |         |                 | Tir        | me 1          | 8:10:15     | 18:10:2               | 8 18:10:41           | 18:10                                 | ):55            | 18:11:08           | 18:11:22                                                                                                    |                          |
|             |         |                 | Cu         | stomer        | T           |                       |                      |                                       |                 |                    |                                                                                                    |                          |
|             |         |                 |            | P. 3101       |             |                       |                      |                                       |                 |                    |                                                                                                    |                          |
|             |         |                 | SIL        | -, 5101       |             |                       |                      |                                       |                 |                    |                                                                                                    |                          |
|             |         |                 |            |               |             |                       |                      |                                       |                 |                    |                                                                                                    |                          |
|             |         |                 |            |               | _           |                       |                      |                                       |                 |                    |                                                                                                    |                          |
| 4           |         |                 |            | = - T         |             | ⇒ <u> </u>            | 144 < 🕒              | N MM                                  |                 | 4.                 |                                                                                                    |                          |
| Preview     |         | Segments        | Con        | 1             |             |                       |                      |                                       | X0.5 X1.0       | X2.0               |                                                                                                    |                          |
| Type Flag   | Full Na | ame Segme       | nt ID      | Segment St    | art Time    | Segment Stop T        | ime Segment Duration | n Participant Sta                     | tion Directio   | on Type Descriptio | n Participant Phone Numbe                                                                                                    | r Segment Dialed Number  |
| 4           | SIP, 31 | 01 71978489890  | 053550858  | 08/02/2023    | 18:10:15    | 08/02/2023 18:1:      | 1:22 00:01:08        | 3101                                  | Outgoing        |                    | 35391847001                                                                                                    | 35391847001              |
| 4           | SIP, 31 | 01 71978489890  | 053550858  | 08/02/2023    | 18:10:15    | 08/02/2023 18:1:      | 1:22 00:01:08        |                                       | Outgoing        |                    | 35391847001                                                                                                    | 35391847001              |

#### 8.5. Verify NICE Services

If these recordings are not present or cannot be played back, the NICE services may not be running or may need to be restarted. There are two separate servers as a part of this NICE Engage Platform. The NICE Application Server and the NICE Advanced Interactions Server can be logged into and checked to ensure all services beginning with NICE are running correctly. As a last resort both servers may need a reboot after the initial configuration.

| 3                |                                                                                                    |                      | Se           | rvices      | - 0                                       |
|------------------|----------------------------------------------------------------------------------------------------|----------------------|--------------|-------------|-------------------------------------------|
| e Action View    |                                                                                                    |                      |              |             |                                           |
| 🔿 🗖 🖸            | 2 📑 🛛 🖬 🕨 🖬 🕪                                                                                                    |                      |              |             |                                           |
| Services (Local) | Name                                                                                                    | Description Status   | Startup Type | Log On As   |                                           |
|                  | 🔍 NICE AA Search Controller                                                                                                    | Audio Anal Running   | Automatic    | .\administr |                                           |
|                  | 🔍 NICE Agent Center                                                                                                    | Monitors an Running  | Automatic    | .\administr |                                           |
|                  | 🔍 NICE Audit Trail Service                                                                                                    | Enables add Running  | Automatic    | .\administr |                                           |
|                  | 🔍 Nice BSF Server                                                                                                    | Enables the Running  | Automatic    | .\administr |                                           |
|                  | 🔍 NICE Coaching Server                                                                                                    | Manages C Running    | Automatic    | .\administr |                                           |
|                  | 🔍 NICE Deployment Manager Agent                                                                                                    | NICE Deplo Running   | Automatic    | .\administr |                                           |
|                  | 🔍 NICE Enrollment Service                                                                                                    | NICE Enroll Running  | Automatic    | .\administr |                                           |
|                  | 🔍 NICE Evaluation Forms Server                                                                                                    | Manages Ev Running   | Automatic    | .\administr |                                           |
|                  | 🔍 NICE FTF Query Server                                                                                                    | Performs q Running   | Automatic    | .\administr |                                           |
|                  | 🔍 NICE Integration Dispatch Service                                                                                                    | Launches a Running   | Automatic    | .\administr |                                           |
|                  | 🔍 NICE Interactions Center Core                                                                                                    | Acts as the Running  | Automatic    | .\administr |                                           |
|                  | 🔍 NICE Interactions Center DBSrvr                                                                                                    | Manages th Running   | Automatic    | .\administr |                                           |
|                  | 🔍 NICE Interactions Center Monitor                                                                                                    | Report failo Running | Automatic    | .\administr |                                           |
|                  | Sector Sector Center RCM                                                                                                    | Responsible Running  | Automatic    | .\administr |                                           |
|                  | 🔍 NICE Interactions Center TRS                                                                                                    | Insert missi Running | Automatic    | .\administr |                                           |
|                  | 🔍 NICE Investigations Server                                                                                                    | Manages an Running   | Automatic    | .\administr |                                           |
|                  | 🔍 NICE IP Phone Applications                                                                                                    | Performs IP Running  | Automatic    | .\administr |                                           |
|                  | 🔍 NICE Keep Alive Service                                                                                                    | Nice Keep A Running  | Automatic    | .\administr |                                           |
|                  | 🔍 NICE Logging Service                                                                                                    | A service de Running | Automatic    | .\administr |                                           |
|                  | 🔍 NICE Media Provider Control Manager                                                                                                    | An online re Running | Automatic    | Local Syste |                                           |
|                  | Server 4 August 2 August 2 Aug | Manages an Running   | Automatic    | .\administr |                                           |
|                  | 🔍 NICE Monitor Server                                                                                                    | Performs pl Running  | Automatic    | .\administr |                                           |
|                  | 🔍 NICE MyUniverse                                                                                                    | Host for My Running  | Automatic    | .\administr |                                           |
|                  | 🔍 NICE NBA                                                                                                    | Performs q Running   | Automatic    | .\administr |                                           |
|                  | 🔍 NICE Notification Service                                                                                                    | Generates N Running  | Automatic    | .\administr |                                           |
|                  | 🔍 NICE Playback Administration                                                                                                    | Manages A Running    | Automatic    | .\administr |                                           |
|                  | 🔍 NICE Playback Streaming                                                                                                    | Manage Me Running    | Automatic    | .\administr |                                           |
|                  | 🔍 NICE Reporter Engine                                                                                                    | Nice Report Running  | Automatic    | .\administr |                                           |
|                  | 🔍 NICE Reporter Scheduler                                                                                                    | Nice Report Running  | Automatic    | .\administr |                                           |
|                  | 🔍 NICE Retention Service                                                                                                    | Performs re Running  | Automatic    | .\administr |                                           |
|                  | 🔍 NICE Rule Engine                                                                                                    | Perform rul Running  | Automatic    | .\administr | Activate Windows                          |
|                  | NICE Rules Manager Service                                                                                                    | Manages wr Running   | Automatic    | .\administr | Go to System in Control Panel to activate |
|                  | C NICE Storage Center Service                                                                                                    | Nice Service Running | Automatic    | \administr  | Windows.                                  |
|                  | Extended Standard                                                                                                    |                      |              |             |                                           |
|                  |                                                                                                    |                      |              |             |                                           |
|                  | 2 🚞 🔍                                                                                                    |                      |              |             | ▲ 🙀 🔁 🕩 ENG 🔐                             |

# 9. Conclusion

These Application Notes describe the configuration steps required for NICE Engage Platform R7.3 to successfully interoperate with Avaya Aura® Communication Manager R10.1 using Avaya Aura® Application Enablement Services R10.1 to connect to using DMCC Service Observation and Single Step Conference to record calls. All feature functionality and serviceability test cases were completed successfully with some issues and observations noted in **Section 2.2**.

# 10. Additional References

This section references the Avaya and NICE product documentation that are relevant to these Application Notes.

Product documentation for Avaya products may be found at <u>http://support.avaya.com</u>.

- [1] Administering Avaya Aura® System Manager. Release 10.1.x, Issue 6, June 2022.
- [2] Administering Avaya Aura® Session Manager. Release 10.1.x, Issue 3, April 2022.
- [3] Administering Avaya Aura® Communication Manager. Release 10.1, Issue 1, December 2021.
- [4] Administering Avaya Aura® Application Enablement Services. Release 10.1.x, Issue 4, April 2022.
- [5] *Implementing and Administering Avaya Aura*® *Media Server*. Release 10.1.x, Issue 2, July 2022.
- [6] RFC 3261 SIP: Session Initiation Protocol, http://www.ietf.org/
- [7] *RFC 2833 RTP Payload for DTMF Digits, Telephony Tones and Telephony Signals,* <u>http://www.ietf.org/</u>

Product documentation for NICE products may be found at: http://www.extranice.com/

#### ©2023 Avaya Inc. All Rights Reserved.

Avaya and the Avaya Logo are trademarks of Avaya Inc. All trademarks identified by <sup>®</sup> and <sup>TM</sup> are registered trademarks or trademarks, respectively, of Avaya Inc. All other trademarks are the property of their respective owners. The information provided in these Application Notes is subject to change without notice. The configurations, technical data, and recommendations provided in these Application Notes are believed to be accurate and dependable but are presented without express or implied warranty. Users are responsible for their application of any products specified in these Application Notes.

Please e-mail any questions or comments pertaining to these Application Notes along with the full title name and filename, located in the lower right corner, directly to the Avaya DevConnect Program at <u>devconnect@avaya.com</u>.